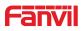

## SIP Audio Door Phone i23S

# USER MANUAL

V1.0

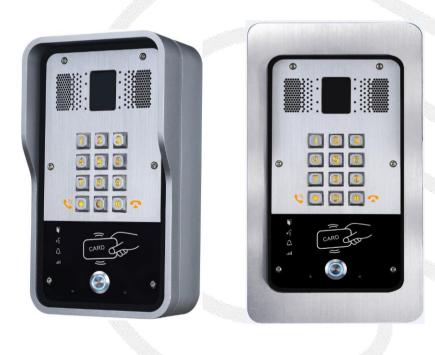

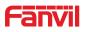

| Document | Firmware   | Explanation   | Time     |
|----------|------------|---------------|----------|
| VER      | VER        |               |          |
| V1.0     | 2.1.1.3445 | Initial issue | 20180208 |
|          |            |               |          |
|          |            |               |          |
|          |            |               |          |
|          |            |               |          |

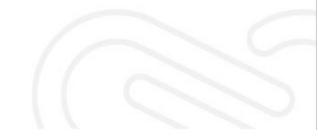

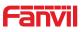

# **Safety Notices**

- 1. Please use the specified power adapter. If you need to use the power adapter provided by other manufacturers under special circumstances, please make sure that the voltage and current provided is in accordance with the requirements of this product, meanwhile, please use the safety certificated products, otherwise may cause fire or get an electric shock.
- 2. When using this product, please do not damage the power cord either by forcefully twist it, stretch pull, banding or put it under heavy pressure or between items, otherwise it may cause damage to the power cord, lead to fire or get an electric shock.
- 3. Before using, please confirm that the temperature and environment is humidity suitable for the product to work. (Move the product from air conditioning room to natural temperature, which may cause this product surface or internal components produce condense water vapor, please open power use it after waiting for this product is natural drying).
- 4. Please do not let non-technical staff to remove or repair. Improper repair may cause electric shock, fire, malfunction, etc. It will lead to injury accident or cause damage to your product.
- 5. Do not use fingers, pins, wire, other metal objects or foreign body into the vents and gaps. It may cause current through the metal or foreign body, which may even cause electric shock or injury accident. If any foreign body or objection falls into the product please stop using.
- 6. Please do not discard the packing bags or store in places where children could reach, if children trap his head with it, may cause nose and mouth blocked, and even lead to suffocation.
- 7. Please use this product with normal usage and operating, in bad posture for a long time to use this product may affect your health.
- 8. Please read the above safety notices before installing or using this phone. They are crucial for the safe and reliable operation of the device.

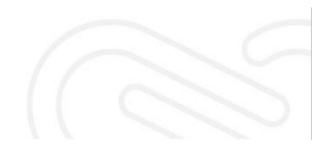

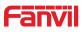

#### Directory

| Α | Pr | oduct introduction                                       | 6  |
|---|----|----------------------------------------------------------|----|
|   | 1. | Appearance of the product                                | 6  |
|   | 2. | Description                                              | 6  |
| В | St | art Using                                                | 7  |
|   | 1. | Confirm the connection                                   | 7  |
|   | 1  | 1)Power, Electric Lock, Indoor switch port               | 7  |
|   | 2  | 2)Driving mode of electric-lock(Default in Passive mode) | 7  |
|   | 3  | 3)Wiring instructions                                    |    |
|   | 2. | Quick Setting                                            | 9  |
| С | Ba | asic operation                                           | 9  |
|   | 1. | Answer a call                                            | 9  |
|   | 2. | Call                                                     | 9  |
|   | 3. | End call                                                 | 10 |
|   | 4. | Open the door operation                                  | 10 |
| Е | Pa | nge settings                                             | 11 |
|   | 1. | Browser configuration                                    |    |
|   | 2. | Password Configuration                                   |    |
|   | 3. | Configuration via WEB                                    | 12 |
|   | (  | (1)System                                                | 12 |
|   |    | a)Information                                            | 12 |
|   |    | b)Account                                                |    |
|   |    | c)Configurations                                         | 13 |
|   |    | d)Upgrade                                                |    |
|   |    | e)Auto Provision                                         |    |
|   |    | f)FDMS                                                   |    |
|   |    | g)Tools                                                  |    |
|   | (  | (2)Network                                               |    |
|   |    | a)Basic                                                  |    |
|   |    | b)Advanced                                               |    |
|   |    | c)VPN                                                    |    |
|   | (  | (3)Line                                                  |    |
|   |    | a)SIP                                                    |    |
|   |    | b)Basic Settings                                         |    |
|   | 1  | c)Dial Peer                                              |    |
|   | (  | a)Features                                               |    |
|   |    | b)Audio                                                  |    |
|   |    | o ji tudio                                               |    |

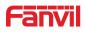

|   |    | c)Video              |    |
|---|----|----------------------|----|
|   |    | d)MCAST              |    |
|   |    | e)Action URL         | 40 |
|   |    | f)Time/Date          |    |
|   | (  | 5)EGS Access         |    |
|   | (  | 6)EGS Logs           | 45 |
|   | (  | 7)Door Lock          | 45 |
|   | (  | 8)Function Key       |    |
|   | (  | 9)Alert              | 47 |
| Е | Ар | opendix              | 48 |
|   | 1. | Technical parameters |    |
|   | 2. | Basic functions      |    |
|   | 3. | Schematic diagram    |    |
| F | Ot | her instructions     | 50 |
|   | 1. | Open door modes      |    |
|   | 2. | Management of card   | 50 |

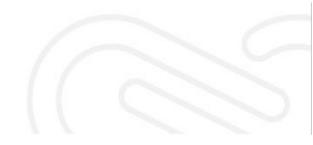

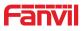

#### **A.Product introduction**

i23S SIP door phone is a full digital network door phone, with its core part adopts mature VoIP solution (Broadcom chip), stable and reliable performance, hands-free adopting digital full-duplex mode, voice loud and clear, generous appearance, solid durable, easy for installation, comfortable keypad and low power consumption.

i23S SIP door phone supports entrance guard control, voice intercom, RFID/IC card and keypad remote to open the door.

#### 1. Appearance of the product

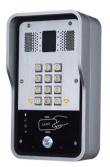

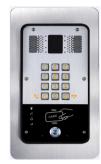

#### 2. Description

| Buttons and icons | Description         | Function                                                                                |
|-------------------|---------------------|-----------------------------------------------------------------------------------------|
|                   | Numeric<br>keyboard | Input password to open the door or to call.                                             |
|                   | Programmable<br>key | Can be set to a variety of functions, in order to meet the needs of different occasions |
| CARD ODD          | Card reader area    | Use RFID/IC Cards to open the door                                                      |
| Π                 | Lock Status         | Door unlocking: On                                                                      |
|                   |                     | Door locking: Off                                                                       |
|                   |                     | Standby: Off                                                                            |
|                   | Call status         | Call Holding: Blink with 1s                                                             |
|                   |                     | Calls: On                                                                               |
| Δ                 | Ping status         | Standby: Off                                                                            |
| 44<br>            | Ring status         | Ringing: On                                                                             |

| <br>- |
|-------|

|                  | Network error: Blink with 1s       |
|------------------|------------------------------------|
| <br>Network/SIP  | Network running: Off               |
| <br>Registration | Registration failed: Blink with 3s |
|                  | Registration succeeded: On         |

#### **B.Start Using**

Before you start to use the equipment, please make the following installation.

#### 1. Confirm the connection

Confirm whether the equipment of the power cord, network cable, electric lock control line connection and the boot-up is normal. (Check the network state of light)

#### 1) Power, Electric Lock, Indoor switch port

There are 2 power supply options: 12V/DC or POE (Powered By Ethernet). PIN 1 (+12V) and PIN 2 (VSS) connected to the power supply. PIN3/4/5 used to connect the electric lock, only 2 of them (NC and COM, or NO and COM) will be connected usually, depending on the type of electric lock. PIN6/7 used to connect indoor switch which control the open/lock of electric lock.

|       |      |      | CN7         |       |        |        |  |
|-------|------|------|-------------|-------|--------|--------|--|
| 1     | 2    | 3    | 4           | 5     | 6      | 7      |  |
| +12V  | VSS  | NC   | СОМ         | NO    | S_IN   | S_OUT  |  |
| 12V 1 | A/DC | Elec | tric-lock s | witch | Indoor | switch |  |

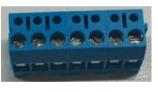

#### 2) Driving mode of electric-lock(Default in Passive mode)

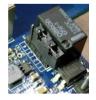

| Pa     | 1    |
|--------|------|
| assive | (2/) |
|        | /3/  |
| Mode   | 4    |

Jumper in passive mode

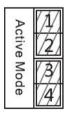

Jumper in active mode

Driving mode of electric-lock decides whether the electric-lock use an independent power supply. The independent power supply will be required in passive mode, while electric-lock will be powered by i31S in active mode.

**[Note]** When the device is in active mode, it can drive 12V/650mA switch output maximum, to which a standard electric-lock or another compatible electrical appliance can be connected.

- When using the active mode, it is 12V DC in output.
- When using the passive mode, output is short control (normally open mode or normally close mode).

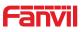

#### 3) Wiring instructions

I23S use a relay to control the state of electric-lock, before that, the electric-lock must be powered correctly. There are 3 contacts of the relay:

- NO: Normally Open Contact.
- COM: Common Contact.
- NC: Normally Close Contact.

| Drivin       | g Mode       | Electr                         | ric lock                     |                |                                                                                                    |
|--------------|--------------|--------------------------------|------------------------------|----------------|----------------------------------------------------------------------------------------------------|
| Activ<br>e   | Passiv<br>e  | No<br>electricity<br>when open | When the<br>power to<br>open | Jumper<br>port | Connections                                                                                                    |
| $\checkmark$ |              | $\checkmark$                   |                              | Active Mode    | 12V OO O O OO<br>+ - NC COM NO S-I S-O<br>+                                                                                                    |
| $\checkmark$ |              |                                |                              | Active Mode    | 12V OO O O O OO<br>+ - NC COM NO S-I S-O<br>                                                                                                    |
|              |              |                                |                              | Passive Mode   | Door Phone<br>Power Input<br>Power Supply<br>12V/2A<br>+ - NC COM NO S-I S-O<br>Indoor switch<br>Electric-lock: No electricity when open the door                                                                                                    |
|              | $\checkmark$ |                                |                              | Passive Mode   | Door Phone<br>Power Input<br>Power Supply<br>12V/2A<br>+ - NC COM NO S-I S-O<br>+ - NC COM NO S-I S-O<br>Indoor switch<br>Electric-lock: When the power to open the door                                                                                                    |
|              | $\checkmark$ | $\checkmark$                   |                              | Passive Mode   | Door Phone<br>Power Input<br>COUND PUSH (SWB - 12)<br>DOOR Phone<br>Power Input<br>DOOR Phone<br>Power Input<br>DOOR OP JOINT<br>Power Input<br>DOOR OP JOINT<br>Power Input<br>Power Input<br>Power In |

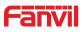

#### 2. Quick Setting

The product provides a completed function and parameter settings. To understand all meaning of parameters well, it is better for users to have knowledge of network and SIP protocol. In order to make users enjoy the high-quality voice service and low-cost advantage immediately, here we list some basic but compulsory setting options in this section. Users can use it without understanding such complex SIP protocols.

In prior to this step, please make sure your broadband Internet online can be normally operated and complete the connection of the network hardware. The product factory network mode is DHCP. Thus, only the equipment is connected with DHCP network environment that network can be automatically connected.

- Press and hold "#" key for 3 seconds and the door phone will report the IP address by voice. Or use the "iDoorPhoneNetworkScanner.exe" software to find the IP address of the device. (Download address <u>http://download.fanvil.com/tool/iDoorPhoneNetworkScanner.exe</u>)
- > Note: Waiting for 30s to run the device when it is power on.
- > Log in to the WEB device configuration.
- In a Line page configuration service account, user name, parameters that are required for server address register.
- > You can set DSS key in the Function key page.
- > You can set Door Phone parameters in the Webpage (EGS Setting-> Features).

| IP Address      | Serial Number | MAC Address       | SW Version | Description        |   |
|-----------------|---------------|-------------------|------------|--------------------|---|
| 172. 18. 2. 185 | i23S          | Oc:38:3e:1e:61:dd | 2.1.1.3445 | i23S IP Door Phone | 1 |
|                 |               |                   |            |                    |   |

#### **C.Basic operation**

#### 1. Answer a call

By default, the incoming call will be answered automatically without any ringing. User MAY want to hear ring before answer the incoming call. This could be configured under EGS setting -> Features -> Basic Settings -> Auto Answer timeout. This parameter is the ringing time. Auto answered could be disabled under EGS setting -> Features -> Basic settings -> Enable auto Answer.

#### 2. Call

There are 2 options to place a call:

1) Press \* to enter dialing mode, then type in the number and press \* to send the call

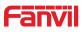

immediately.

Here the feature of "pressing \* to send the call" could be disabled by the option "press \* to send" under EGS setting -> Features -> Basic Settings

Another 2 important options are "dial Fixed Length to Send" and "send Length". When user is typing in the number under dialing mode on keypad, device will check the length of number after every new digit was typed. Once the length matches the parameter "send Length", the number will be called immediately. If this feature is disabled, user will need to wait "auto dial out time" seconds before the call is sending out.

2) By pressing the DSS key, the preconfigured number will be called. The option is under Function Key -> Function Key settings. The type is hot key, subtype is Speed dial. There are 2 numbers available here, the number 1 will be called first, if number 1 is not answered, the call will be transferred to number2.

#### 3. End call

The key "#" is used to end the active call. There are another 2 important features:

- 1) Release the processing call
- 2) Reject the incoming call when it's ringing

#### 4. Open the door operation

There are seven options to open the door:

1)In idle state, Input "local password" on the keyboard to open the door, it could be configured under EGS Setting -> Feature -> Local Password.

2) Open with remote password. Make a call to the owner, the owner enters the remote password to open the door. "remote password" could be configured under EGS setting -> Feature -> Remote Password.

3) Open with Access code. The owner makes a call to the access control, the access control will answer the call automatically. Then owner enter the "access code" on his keypad to open the door. The owner's number and access code are configured under EGS Access -> Access Table & Add Access rule.

4) Swipe the RFID/IC cards to open the door. Before user can use the card, it must be added under EGS Access -> Access Table.

5) By pressing the indoor switch to open the door. The indoor switch must be connected correctly according to the section 1.

6) Private access code to open the door.

The private access code could be configured under EGS Access -> Access Table & Add Access Rule. To open door with private access code, user enter "location code" + "\*" + "Access Code". For example, the location code is 1, and Access code is 123, User enter "1\*123#" to open the door.

NOTE: ended with "#" to send the code immediately.

7) Active URL control command to open the door.

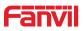

URL is

"http://user:pwd@host/cgi-bin/ConfigManApp.com?key=F\_LOCK&code=openCode"

a. User and pwd is Web the user name and password.

b. "openCode" is the remote-control code to open the door.

Example: "http://admin:admin@172.18.3.25/cgi-bin/ConfigManApp.com?key=\*"

If access code is input correctly, the device will play sirens sound to prompt access control and the remote user, while user input the incorrect code, the device will play low-frequency short chirp.

If password is input successfully, then high-frequency sirens sound will follow by. If password is input incorrectly, high-frequency short chirp will follow by.

When door is open , the device will play sirens sound to prompt.

#### **D.Page settings**

#### 1. Browser configuration

When the device and your computer are successfully connected to the network, enter the IP address of the device on the browser as http://xxx.xxx.xxx/ and you can see the login interface of the web page management.

Enter the user name and password and click the [logon] button to enter the settings screen.

| User:     |         |   |
|-----------|---------|---|
| Password: |         |   |
| Language: | English | ~ |
|           | Logon   |   |

#### 2. Password Configuration

There are two levels of access: root level and general level. A user with root level access can browse and set all configuration parameters, while a user with general level can set all configuration parameters except server parameters for SIP.

- Default user with general level: The default is not set, are free to add.
- Default user with root level:
  - User name: admin
  - Password: admin

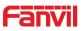

#### 3. Configuration via WEB

#### (1) System

#### a) Information

|              | Information        | Account Co | nfigurations   | Upgrade   | Auto Provision | FDMS | Tools |
|--------------|--------------------|------------|----------------|-----------|----------------|------|-------|
| > System     |                    |            |                |           |                |      |       |
| Network      | System Information |            |                |           |                |      |       |
| NELWOIK      | Model:             |            | i235           |           |                |      |       |
|              | Hardware:          |            | 2.1            |           |                |      |       |
| Line         | Software:          |            | 2.1.1.3445     |           |                |      |       |
|              | Uptime:            |            | 00:24:29       |           |                |      |       |
| EGS Setting  | Last uptime:       |            | 00:15:05       |           |                |      |       |
|              | MEMInfo:           |            | ROM: 0.8/8(M)  | RAM: 2.2/ | 16(M)          |      |       |
| EGS Access   | System Time:       |            | 2018-04-10 18  | 03        |                |      |       |
| EGS Logs     | Network            |            |                |           |                |      |       |
|              | Network mode:      |            | DHCP           |           |                |      |       |
| Door Lock    | MAC:               |            | Oc:38:3e:1e:61 | :dd       |                |      |       |
|              | IP:                |            | 172.18.2.185   |           |                |      |       |
| Function Key | Subnet mask:       |            | 255.255.0.0    |           |                |      |       |
| Tunction key | Default gateway:   |            | 172.18.1.1     |           |                |      |       |
| Alert        | SIP Accounts       |            |                |           |                |      |       |
|              | Line 1             | 5528       | Registe        | red       |                |      |       |
|              | Line 2             | N/A        | Inactiv        | e         |                |      |       |

| Information  |                                                                                |  |  |  |  |
|--------------|--------------------------------------------------------------------------------|--|--|--|--|
| Field Name   | Explanation                                                                    |  |  |  |  |
| System       | Display equipment model, hardware version, software version, uptime, Last      |  |  |  |  |
| Information  | uptime and MEMinfo.                                                            |  |  |  |  |
| Network      | Shows the configuration information for WAN port, including connection mode of |  |  |  |  |
| Network      | WAN port (Static, DHCP, PPPoE), MAC address, IP address of WAN port.           |  |  |  |  |
| SIP Accounts | Shows the phone numbers and registration status for the 2 SIP LINES.           |  |  |  |  |

#### b) Account

www.fanvil.com

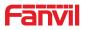

Through this page, user can add or remove users depends on their needs and can modify existing user permission.

|              | Information Account                     | Configurations Upgrade | Auto Provision | FDMS   | Tools |  |
|--------------|-----------------------------------------|------------------------|----------------|--------|-------|--|
| > System     |                                         |                        |                |        |       |  |
| > Network    | Change Web Authentication Pas           | sword                  |                |        |       |  |
| › Line       | New Password:<br>Confirm Password:      |                        |                |        |       |  |
| EGS Setting  | Add New User                            | Apply                  |                |        |       |  |
| EGS Access   | Username<br>Web Authentication Password |                        |                |        |       |  |
| EGS Logs     | Confirm Password<br>Privilege           | Administrators V       |                |        |       |  |
| Door Lock    |                                         | Add                    |                |        |       |  |
| Function Key | User Accounts                           | Privilege              |                |        |       |  |
| Alert        | admin                                   | Administrators         |                | Delete |       |  |

| Account                            |                                                  |  |  |  |
|------------------------------------|--------------------------------------------------|--|--|--|
| Field Name                         | Explanation                                      |  |  |  |
| Change Web Authentication Password |                                                  |  |  |  |
| You Can modif                      | You Can modify the login password to the account |  |  |  |
| Add New User                       |                                                  |  |  |  |
| You can add new user               |                                                  |  |  |  |
| User Accounts                      |                                                  |  |  |  |
| Show the existing user information |                                                  |  |  |  |

#### c) Configurations

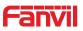

|                                 | Information Acco          | unt Configurations Upgrade                                             | Auto Provision       | FDMS   | Tools |
|---------------------------------|---------------------------|------------------------------------------------------------------------|----------------------|--------|-------|
| System                          |                           |                                                                        |                      |        |       |
| etwork                          | Export Configurations     |                                                                        |                      |        |       |
|                                 |                           | Right click here to SAVE configur<br>Right click here to SAVE configur |                      |        |       |
|                                 | Import Configurations     | Agric click here to over configu                                       | duona in xim torindu |        |       |
| 5 Setting                       |                           | Configuration file:                                                    | Select               | Import |       |
| GS Access                       | Reset to factory defaults | Click the [Reset] button to reset<br>ALL USER'S DATA WILL BE LOST      |                      | ults.  |       |
| Logs                            |                           | Reset                                                                  | AFTER RESET!         |        |       |
|                                 |                           |                                                                        | AFTER RESET!         |        |       |
| S Logs<br>or Lock<br>nction Key |                           |                                                                        | AFTER RESET          |        |       |

| Configurations   |                                                                             |
|------------------|-----------------------------------------------------------------------------|
| Field Name       | Explanation                                                                 |
| Export           | Save the equipment configuration to a txt or xml file. Please note to Right |
| Configurations   | click on the choice and then choose "Save Link As."                         |
| Import           | Prowee to the config file, and proce Lindote to load it to the equipment    |
| Configurations   | Browse to the config file, and press Update to load it to the equipment.    |
| Reset to factory | This will restars factory default and remove all configuration information  |
| defaults         | This will restore factory default and remove all configuration information. |

#### d) Upgrade

|                 | Information      | Account Configurations    | Upgrade     | Auto Provision | FDMS    | Tools |  |
|-----------------|------------------|---------------------------|-------------|----------------|---------|-------|--|
| > System        |                  |                           |             |                |         |       |  |
| > Network       | Software upgrade | Current Software Version: | 2.1.1.3445  | <u>.</u>       |         |       |  |
| › Line          |                  | System Image File         |             | Select         | Upgrade |       |  |
| Upgrade         |                  |                           |             |                |         |       |  |
| Field Name      | Explanation      |                           |             |                |         |       |  |
| Software upgr   | ade              |                           |             |                |         |       |  |
| Browse to the f | irmware, and pre | ss Update to load i       | t to the eq | uipment.       |         |       |  |

#### e) Auto Provision

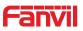

|                                    | Information                | Account                                       | Configurations                                                                                                    | Upgrade           | Auto Provision | FDMS | Tools |  |
|------------------------------------|----------------------------|-----------------------------------------------|----------------------------------------------------------------------------------------------------|-------------------|----------------|------|-------|--|
| > System                           |                            |                                               |                                                                                                    |                   |                |      |       |  |
| > Network                          |                            | nfiguration Version                           |                                                                                                    |                   |                |      |       |  |
| • Line                             | General Co<br>CPE Serial   | nfiguration Version<br>Number                 | 00100400FV0                                                                                                    | 2001000000c383e1e | :61dd          |      |       |  |
| > EGS Setting                      | Authenticat<br>Authenticat | ion Name<br>ion Password                      |                                                                                                    |                   |                |      |       |  |
| > EGS Access                       | Configurati                | on File Encryption K<br>nfiguration File Encr | State of the second second sec |                   |                |      |       |  |
|                                    | Key                        | Provision Informatio                          |                                                                                                    |                   |                |      |       |  |
| › EGS Logs                         | DHCP Option >              |                                               |                                                                                                    |                   |                |      |       |  |
| > Door Lock                        | SIP Plug and P             |                                               |                                                                                                    |                   |                |      |       |  |
| > Function Key                     | Static Provision           | ning Server >>                                |                                                                                                    |                   |                |      |       |  |
|                                    | TR069 >>                   |                                               |                                                                                                    |                   |                |      |       |  |
| > Alert                            |                            |                                               | Apply                                                                                                    |                   |                |      |       |  |
| DHCP Option >>                     |                            |                                               |                                                                                                    |                   |                |      |       |  |
| Option Value                       |                            | Option 66                                     | ~                                                                                                    |                   |                |      |       |  |
| Custom Option                      | n Value                    | 66                                            | (128                                                                                                    | 8~254)            |                |      |       |  |
| CTD plug and play                  | (0-0) >>                   |                                               |                                                                                                    |                   |                |      |       |  |
| SIP Plug and Play<br>Enable SIP Pn |                            |                                               |                                                                                                    |                   |                |      |       |  |
| Server Addres                      |                            | 224.0.1.75                                    |                                                                                                    |                   |                |      |       |  |
| Server Port                        |                            | 5060                                          |                                                                                                    |                   |                |      |       |  |
| Transportation                     | n Protocol                 | UDP 🗸                                         |                                                                                                    |                   |                |      |       |  |
| Update Interv                      | al                         | 1                                             | Ho                                                                                                    | ur                |                |      |       |  |
| Static Provisionin                 | a Server >>                |                                               |                                                                                                    |                   |                |      |       |  |
| Server Addres                      |                            | 0.0.0.0                                       |                                                                                                    |                   |                |      |       |  |
| Configuration                      |                            |                                               |                                                                                                    |                   |                |      |       |  |
| Protocol Type                      |                            | FTP V                                         |                                                                                                    |                   |                |      |       |  |
| Update Interv                      | al                         | 1                                             | Но                                                                                                    | ur                |                |      |       |  |
| Update Mode                        |                            | Disabled                                      | ~                                                                                                    |                   |                |      |       |  |
|                                    |                            |                                               |                                                                                                    |                   |                |      |       |  |
| TR069 >>                           |                            | _                                             |                                                                                                    |                   |                |      |       |  |
| Enable TR069<br>Enable TR069       | Warning Tono               |                                               |                                                                                                    |                   |                |      |       |  |
| ACS Server Ty                      |                            | Common 🔽                                      | ก                                                                                                    |                   |                |      |       |  |
| ACS Server UP                      |                            | 0.0.0.0                                       |                                                                                                    |                   |                |      |       |  |
| ACS User                           |                            | admin                                         |                                                                                                    |                   |                |      |       |  |
| ACS Password                       |                            |                                               |                                                                                                    |                   |                |      |       |  |
| TLS Version:                       |                            | TLS 1.0 🗸                                     |                                                                                                    |                   |                |      |       |  |
| INFORM Sendi                       | ng Period                  | 3600                                          | Seco                                                                                                    | ond(s)            |                |      |       |  |
| STUN Server A                      | Addr                       | 0.0.0                                         |                                                                                                    |                   |                |      |       |  |
| STUN Enable                        |                            |                                               |                                                                                                    |                   |                |      |       |  |
|                                    |                            | Apply                                         |                                                                                                    |                   |                |      |       |  |
|                                    |                            |                                               |                                                                                                    |                   |                |      |       |  |

| Auto Provision |             |  |
|----------------|-------------|--|
| Field Name     | Explanation |  |
|                |             |  |

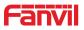

| <b>Common Settings</b>                          |                                                                                                    |
|-------------------------------------------------|----------------------------------------------------------------------------------------------------|
| Current<br>Configuration<br>Version             | Show the current config file's version. If the version of configuration<br>downloaded is higher than this, the configuration will be upgraded. If the<br>endpoints confirm the configuration by the Digest method, the<br>configuration will not be upgraded unless it differs from the current<br>configuration |
| General<br>Configuration<br>Version             | Show the common config file's version. If the configuration downloaded<br>and this configuration is the same, the auto provision will stop. If the<br>endpoints confirm the configuration by the Digest method, the<br>configuration will not be upgraded unless it differs from the current<br>configuration.   |
| CPE Serial<br>Number                            | Serial number of the equipment                                                                                                    |
| Authentication<br>Name                          | Username for configuration server. Used for FTP/HTTP/HTTPS. If this is blank the phone will use anonymous                                                                                                    |
| Authentication<br>Password                      | Password for configuration server. Used for FTP/HTTP/HTTPS.                                                                                                    |
| Configuration File<br>Encryption Key            | Encryption key for the configuration file                                                                                                    |
| General<br>Configuration File<br>Encryption Key | Encryption key for common configuration file                                                                                                    |
| Save Auto<br>Provision<br>Information           | Save the auto provision username and password in the phone until the server url changes                                                                                                    |
| DHCP Option                                     |                                                                                                    |
| Option Value                                    | The equipment supports configuration from Option 43, Option 66, or a Custom DHCP option. It may also be disabled.                                                                                                    |
| Custom Option<br>Value                          | Custom option number. Must be from 128 to 254.                                                                                                    |
| SIP Plug and Play                               | (PnP)                                                                                                    |
| Enable SIP PnP                                  | If this is enabled, the equipment will send SIP SUBSCRIBE messages to a multicast address when it boots up. Any SIP server understanding that message will reply with a SIP NOTIFY message containing the Auto Provisioning Server URL where the phones can request their configuration.                         |
| Server Address                                  | PnP Server Address                                                                                                    |
| Server Port                                     | PnP Server Port                                                                                                    |
| Transportation<br>Protocol                      | PnP Transfer protocol – UDP or TCP                                                                                                    |

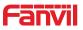

| Update Interval     | Interval time for querying PnP server. Default is 1 hour.                    |  |  |  |  |  |
|---------------------|------------------------------------------------------------------------------|--|--|--|--|--|
| Static Provisioning | Server                                                                       |  |  |  |  |  |
| Server Address      | Set FTP/TFTP/HTTP server IP address for auto update. The address can         |  |  |  |  |  |
| Server Address      | be an IP address or Domain name with subdirectory.                           |  |  |  |  |  |
| Configuration File  | Specify configuration file name. The equipment will use its MAC ID as the    |  |  |  |  |  |
| Name                | config file name if this is blank.                                           |  |  |  |  |  |
| Protocol Type       | Specify the Protocol type FTP, TFTP or HTTP.                                 |  |  |  |  |  |
| Update Interval     | Specify the update interval time. Default is 1 hour.                         |  |  |  |  |  |
|                     | 1. Disable – no update                                                       |  |  |  |  |  |
| Update Mode         | 2. Update after reboot – update only after reboot.                           |  |  |  |  |  |
|                     | 3. Update at time interval – update at periodic update interval              |  |  |  |  |  |
| TR069               |                                                                              |  |  |  |  |  |
| Enable TR069        | Enable/Disable TR069 configuration                                           |  |  |  |  |  |
| Enable TR069        | Enable/Disable TR069 warning tone                                            |  |  |  |  |  |
| Warning Tone        |                                                                              |  |  |  |  |  |
| ACS Server Type     | Select Common or CTC ACS Server Type.                                        |  |  |  |  |  |
| ACS Server URL      | ACS Server URL.                                                              |  |  |  |  |  |
| ACS User            | User name for ACS.                                                           |  |  |  |  |  |
| ACS Password        | ACS Password.                                                                |  |  |  |  |  |
| TLS Version         | Select the TLS transport layer security protocol version, in accordance with |  |  |  |  |  |
|                     | the service version                                                          |  |  |  |  |  |
| INFORM Sending      | Time between transmissions of "Inform" Unit is seconds.                      |  |  |  |  |  |
| Period              |                                                                              |  |  |  |  |  |
| STUN Server Addr    | Set STUN Server IP address                                                   |  |  |  |  |  |
| STUN Enable         | Enable/Disable STUN                                                          |  |  |  |  |  |
|                     |                                                                              |  |  |  |  |  |

#### f) FDMS

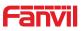

|             | Information                                    | Account Cor | nfigurations | Upgrade | Auto Provision | FDMS | Tools |  |
|-------------|------------------------------------------------|-------------|--------------|---------|----------------|------|-------|--|
| System      |                                                |             |              |         |                |      |       |  |
| etwork      | FDMS Settings<br>Enable FDMS                   |             |              |         |                |      |       |  |
| ne          | FDMS Interval                                  |             | 3600         |         |                |      |       |  |
| GS Setting  | Doorphone Info Se                              |             | [            |         |                |      |       |  |
| GS Access   | Community Nar<br>Building Numbe<br>Room Number |             |              |         |                |      |       |  |
| SS Logs     |                                                |             | Apply        |         |                |      |       |  |
| oor Lock    |                                                |             |              |         |                |      |       |  |
| Inction Key |                                                |             |              |         |                |      |       |  |
| lert        |                                                |             |              |         |                |      |       |  |

| FDMS Settings                                                             |                                                                       |  |  |  |  |
|---------------------------------------------------------------------------|-----------------------------------------------------------------------|--|--|--|--|
| Enable FDMS                                                               | nable/Disable FDMS configuration                                      |  |  |  |  |
| FDMS Interval                                                             | The time to send sip Subscribe information to the FDMS server is on a |  |  |  |  |
| FDIVIS Interval                                                           | regular basis. Unit is seconds                                        |  |  |  |  |
| Doorphone Info Se                                                         | ttings                                                                |  |  |  |  |
| Community Name                                                            | The name of the community where the device is installed               |  |  |  |  |
| Building Number The name of the building where the equipment is installed |                                                                       |  |  |  |  |
| Room Number                                                               | The name of the room where the equipment is installed                 |  |  |  |  |

#### g) Tools

|            | Information Account     | Configurations Upgrade Auto Provision FDMS Tools |
|------------|-------------------------|--------------------------------------------------|
| system     | Syslog                  |                                                  |
|            | Enable Syslog           |                                                  |
| twork      | Server Address          | 0.0.0.0                                          |
|            | Server Port             | 514                                              |
|            | APP Log Level           | None                                             |
| ie         | SIP Log Level           | None                                             |
|            |                         | Apply                                            |
| S Setting  |                         |                                                  |
|            | Network Packets Capture |                                                  |
| S Access   |                         | Start                                            |
| S Logs     | Auto Reboot Setting     |                                                  |
| lo Lugs    | Reboot Mode             | Disable V                                        |
| or Lock    | Fixed Time              | 2 (0~23)                                         |
|            | Uptime                  | 72 (h)                                           |
| nction Key |                         |                                                  |
| пстюп кеу  | Sip Reg Fail Reboot     |                                                  |
|            | Waiting Time            | 180 (s)                                          |
| art        | Network Fail Reboot     |                                                  |
|            | Waiting Time            | 300 (s)                                          |
|            | Handing Hille           |                                                  |
|            |                         | Amply                                            |
|            |                         | Apply                                            |

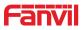

**Reboot Phone** 

Click [Reboot] button to restart the phone!

Syslog provide a client/server mechanism for the log messages which is recorded by the system. The Syslog server receives the messages from clients and classifies them based on priority and type. Then these messages will be written into a log by rules which the administrator has configured.

There are 8 levels of debug information.

Level 0: emergency; System is unusable. This is the highest debug info level.

Level 1: alert; Action must be taken immediately.

Level 2: critical; System is probably working incorrectly.

Level 3: error; System may not work correctly.

Level 4: warning; System may work correctly but needs attention.

Level 5: notice; It is the normal but significant condition.

Level 6: Informational; It is the normal daily messages.

Level 7: debug; Debug messages normally used by system designer. This level can only be displayed via telnet.

| Tools                                                                                                 |                                                                                |  |  |  |
|----------------------------------------------------------------------------------------------------|--------------------------------------------------------------------------------|--|--|--|
| Field Name                                                                                            | Explanation                                                                    |  |  |  |
| Syslog                                                                                                |                                                                                |  |  |  |
| Enable                                                                                                | Enable or disable system log                                                   |  |  |  |
| Syslog                                                                                                | Enable or disable system log.                                                  |  |  |  |
| Server                                                                                                | System log sonver IP address                                                   |  |  |  |
| Address                                                                                               | System log server IP address.                                                  |  |  |  |
| Server Port                                                                                           | System log server port.                                                        |  |  |  |
| APP Log                                                                                               | Set the level of ADD leg                                                       |  |  |  |
| Level                                                                                                 | Set the level of APP log.                                                      |  |  |  |
| SIP Log Level                                                                                         | Set the level of SIP log.                                                      |  |  |  |
| Network Pack                                                                                          | ets Capture                                                                    |  |  |  |
| Capture a pack                                                                                        | set stream from the equipment. This is normally used to troubleshoot problems. |  |  |  |
| Auto Reboot S                                                                                         | Setting                                                                        |  |  |  |
| Configure the restart mode and restart time of the device and restart it to restore the device to its |                                                                                |  |  |  |
| best state.                                                                                           |                                                                                |  |  |  |
| Reboot Phone                                                                                          |                                                                                |  |  |  |

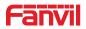

Some configuration modifications require a reboot to become effective. Clicking the Reboot button will lead to reboot immediately.

Note: Be sure to save the configuration before rebooting.

#### (2) Network

#### a) Basic

| System<br>Network<br>Line | Network Status<br>IP:<br>Subnet mask:<br>Default gateway:<br>MAC:<br>MAC Timestamp:<br>Settings | 172.18.2.185<br>255.255.0.0<br>172.18.1.1<br>0c:38:3e:1e:61:dd<br>20170301 |             |  |
|---------------------------|-------------------------------------------------------------------------------------------------|----------------------------------------------------------------------------|-------------|--|
|                           | Subnet mask:<br>Default gateway:<br>MAC:<br>MAC Timestamp:                                      | 255.255.0.0<br>172.18.1.1<br>Oc:38:3e:1e:61:dd                             |             |  |
|                           | Default gateway:<br>MAC:<br>MAC Timestamp:                                                      | 172.18.1.1<br>Oc:38:3e:1e:61:dd                                            |             |  |
| line                      | MAC:<br>MAC Timestamp:                                                                          | Oc:38:3e:1e:61:dd                                                          |             |  |
| ine                       | MAC Timestamp:                                                                                  |                                                                            |             |  |
|                           |                                                                                                 | 20170301                                                                   |             |  |
|                           | Settings                                                                                        |                                                                            |             |  |
| EGS Setting               |                                                                                                 |                                                                            |             |  |
|                           | Static IP 🔘                                                                                     | DHCP                                                                       | PPPoE O     |  |
| EGS Access                | DNS Server Configured by                                                                        | DHCP                                                                       |             |  |
|                           | Primary DNS Server                                                                              |                                                                            |             |  |
| EGS Logs                  | Secondary DNS Server                                                                            |                                                                            |             |  |
|                           |                                                                                                 | Apply                                                                      |             |  |
| Door Lock                 |                                                                                                 | Арріу                                                                      |             |  |
|                           | Service Port Settings                                                                           |                                                                            |             |  |
| unction Key               | Web Server Type                                                                                 | HTTP V                                                                     |             |  |
|                           | HTTP Port                                                                                       | 80                                                                         |             |  |
| Alert                     | HTTPS Port                                                                                      | 443                                                                        |             |  |
|                           |                                                                                                 | Apply                                                                      |             |  |
|                           |                                                                                                 |                                                                            |             |  |
|                           | HTTPS Certification File: https                                                                 | .pem 4501 Bytes Up                                                         | load Delete |  |

| Field Name     | Explanation                             |  |  |
|----------------|-----------------------------------------|--|--|
| Network Status |                                         |  |  |
| IP             | The current IP address of the equipment |  |  |
| Subnet mask    | The current Subnet Mask                 |  |  |
| Default        | The current Catoway IP address          |  |  |
| gateway        | The current Gateway IP address          |  |  |
| MAC            | The MAC address of the equipment        |  |  |

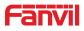

| MAC                 | Get the MAC address of time.                                                                             |  |  |  |  |  |
|---------------------|----------------------------------------------------------------------------------------------------|--|--|--|--|--|
| Timestamp           |                                                                                                    |  |  |  |  |  |
| Settings            | Settings                                                                                                 |  |  |  |  |  |
| Select the appro    | priate network mode. The equipment supports three network modes:                                         |  |  |  |  |  |
| Static IP           | Network parameters must be entered manually and will not change. All parameters are provided by the ISP. |  |  |  |  |  |
| DHCP                | Network parameters are provided automatically by a DHCP server.                                          |  |  |  |  |  |
| PPPoE               | Account and Password must be input manually. These are provided by your ISP.                             |  |  |  |  |  |
| If Static IP is cho | osen, the screen below will appear. Enter values provided by the ISP.                                    |  |  |  |  |  |
| DNS Server          | Coloct the Configured mode of the DNC Comer                                                              |  |  |  |  |  |
| Configured by       | Select the Configured mode of the DNS Server.                                                            |  |  |  |  |  |
| Primary DNS         |                                                                                                    |  |  |  |  |  |
| Server              | Enter the server address of the Primary DNS.                                                             |  |  |  |  |  |
| Secondary           | Estantia como delas of the Secondary DNS                                                                 |  |  |  |  |  |
| DNS Server          | Enter the server address of the Secondary DNS.                                                           |  |  |  |  |  |
|                     |                                                                                                    |  |  |  |  |  |

Click the APPLY button after entering the new settings. The equipment will save the new settings and apply them. If a new IP address was entered for the equipment, it must be used to login to the phone after clicking the APPLY button.

| Service Port Se | ttings                                                                         |  |  |  |
|-----------------|--------------------------------------------------------------------------------|--|--|--|
| Web Server      | Specify Web Server Type – HTTP or HTTPS                                        |  |  |  |
| Туре            |                                                                                |  |  |  |
|                 | Port for web browser access. Default value is 80. Change this from the default |  |  |  |
| HTTP Port       | to enhance security. Setting this port to 0 will disable HTTP access.          |  |  |  |
|                 | Example: The IP address is 192.168.1.70 and the port value is 8090. The        |  |  |  |
|                 | accessing address is http://192.168.1.70:8090.                                 |  |  |  |
|                 | Port for HTTPS access. An https authentication certification must be           |  |  |  |
| HTTPS Port      | downloaded into the equipment before using https.                              |  |  |  |
|                 | Default value is 443. Change this from the default to enhance security.        |  |  |  |
| Note:           |                                                                                |  |  |  |

Note:

1) Any changes made on this page require a reboot to become active.

2) It is suggested that the make the values bigger than 1024 if users change the port to HTTPS. Values less than 1024 are reserved.

3) If the HTTP port is set to 0, HTTP service will be disabled.

#### b) Advanced

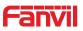

|               | Basic Advanced                                     | VPN       |                         |              |  |
|---------------|----------------------------------------------------|-----------|-------------------------|--------------|--|
| > System      | Link Layer Discovery Protocol                      |           |                         |              |  |
| > Network     | Enable LLDP 9<br>Enable Learning Function          |           | Packet Interval(1~3600) | 60 Second(s) |  |
| > Line        | ARP Cache Life<br>ARP Cache Life                   | 10 Minute |                         |              |  |
| › EGS Setting | VLAN Settings<br>Enable VLAN                       |           | VLAN ID                 | 256 (0~4095) |  |
| > EGS Access  | 802.1p Signal Priority                             | 0 (0~7)   | 802.1p Media Priority   | 0 (0~7)      |  |
| > EGS Logs    | Quality of Service (QoS) Settin<br>Enable DSCP QoS |           | Signal QoS Priority     | 46(0~63)     |  |
| > Door Lock   | Media QoS Priority<br>802.1X Settings              | 46 (0~63) |                         |              |  |
| Function Key  | Enable 802.1X<br>Username                          | admin     |                         |              |  |
| > Alert       | Password                                           | ••••      |                         |              |  |
|               |                                                    |           | Apply                   |              |  |

| Field Name                                   | Explanation                                                                  |  |  |  |
|----------------------------------------------|------------------------------------------------------------------------------|--|--|--|
| Link Layer Discovery Protocol (LLDP)Settings |                                                                              |  |  |  |
| Enable LLDP                                  | Enable the device to send LLDP packets.                                      |  |  |  |
| Packet                                       |                                                                              |  |  |  |
| Interval(1~3600                              | The time interval of device sending packet. The default value is 60s.        |  |  |  |
| )                                            |                                                                              |  |  |  |
|                                              | Open the device to learn LLDP function, after opening, the device will       |  |  |  |
| Enable Learning                              | automatically learn the switch QoS,vlan id,802.1p and other configuration    |  |  |  |
| Function                                     | values. If not, the device will automatically be updated to the value in the |  |  |  |
| switch, synchronizing with the switch's      |                                                                              |  |  |  |
| ARP Cache Life                               |                                                                              |  |  |  |
| ARP Cache Life                               | The default ARP aging time is 10 minutes. You can configure the ARP aging    |  |  |  |
|                                              | time to a reasonable value.                                                  |  |  |  |
| <b>VLAN Settings</b>                         |                                                                              |  |  |  |
| Enable VLAN                                  | Enable VLAN for WAN                                                          |  |  |  |
| VLAN ID                                      | Manually set the VLAN ID value, which range is 0-4095                        |  |  |  |
| 802.1p Signal                                | Set the SID 902 1D value, the range is 0.7                                   |  |  |  |
| Priority                                     | Set the SIP 802.1P value, the range is 0-7                                   |  |  |  |
| 802.1p Media                                 | Set the media 202 1D value, the range is 0.7                                 |  |  |  |
| Priority                                     | Set the media 802.1P value, the range is 0-7                                 |  |  |  |
| Quality of Servic                            | e (QoS) Settings                                                             |  |  |  |

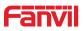

| Enable                            | DSCP    |                              |  |  |
|-----------------------------------|---------|------------------------------|--|--|
| QoS                               |         | enable DSCP                  |  |  |
| Signal                            | QoS     | Set the SIP DSCP value       |  |  |
| Priority                          |         | Set the SIP DSCP value       |  |  |
| Media                             | QoS     | Set the media RTP DSCP value |  |  |
| Priority                          |         |                              |  |  |
| 802.1X S                          | ettings |                              |  |  |
| Enable 8                          | 02.1X   | enable 802.1X                |  |  |
| Username Set the 802.1X user name |         | Set the 802.1X user name     |  |  |
| Password S                        |         | Set the 802.1X password      |  |  |

#### c) VPN

The device supports remote connection via VPN. It supports both Layer 2 Tunneling Protocol (L2TP) and OpenVPN protocol. This allows users securely connect from public network to local network remotely.

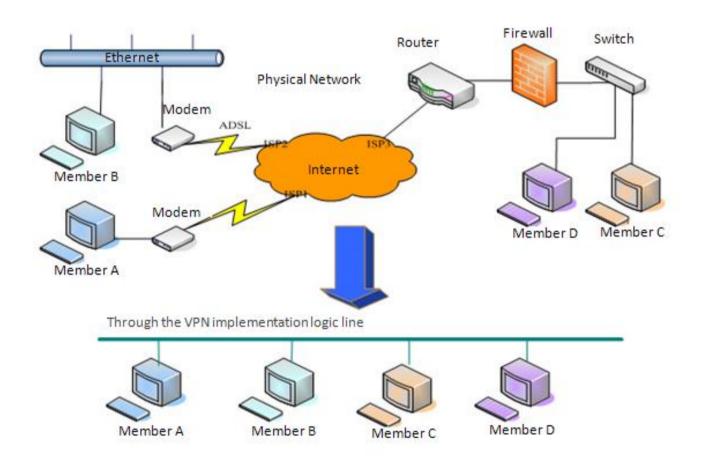

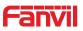

|                | Basic Advance                                   | d VPN                                      |               |
|----------------|-------------------------------------------------|--------------------------------------------|---------------|
| → System       | Virtual Private Network (VP                     | N) Status                                  |               |
|                |                                                 | VPN IP Address:                            | 0.0.0.0       |
| > Network      | VPN Mode                                        |                                            |               |
| > Line         |                                                 | Enable VPN 🗌<br>L2TP 〇                     | OpenVPN 💿     |
| > EGS Setting  | Layer 2 Tunneling Protocol (                    | (L2TP)                                     |               |
| > EGS Access   |                                                 | L2TP Server Address<br>Authentication Name |               |
| › EGS Logs     |                                                 | Authentication Password                    |               |
| > Door Lock    | OpenVPN Files                                   |                                            | Apply         |
| > Function Key | OpenVPN Configuration<br>file:                  | client.ovpn N/A                            | Upload Delete |
| > Alert        | CA Root Certification:<br>Client Certification: | ca.crt N/A<br>client.crt N/A               | Upload Delete |
|                | Client Key:                                     | client.key N/A                             | Upload Delete |

| Field Name                                    | Explanation                                                             |  |  |  |  |
|-----------------------------------------------|-------------------------------------------------------------------------|--|--|--|--|
| VPN IP Address                                | Show the current VPN IP address.                                        |  |  |  |  |
| VPN Mode                                      | VPN Mode                                                                |  |  |  |  |
| Enable VPN                                    | Enable/Disable VPN.                                                     |  |  |  |  |
| L2TP                                          | Select Layer 2 Tunneling Protocol                                       |  |  |  |  |
|                                               | Select OpenVPN Protocol. (Only one protocol may be activated. After the |  |  |  |  |
| OpenVPN                                       | selection is made, the configuration should be saved and the phone be   |  |  |  |  |
|                                               | rebooted.)                                                              |  |  |  |  |
| Layer 2 Tunneling Protocol (L2TP)             |                                                                         |  |  |  |  |
| L2TP Server                                   | Set VPN L2TP Server IP address.                                         |  |  |  |  |
| Address                                       |                                                                         |  |  |  |  |
| Authentication                                | Set User Name access to VPN L2TP Server.                                |  |  |  |  |
| Name                                          | Set User Marile access to VFIN LZTF Server.                             |  |  |  |  |
| Authentication                                | Set Password access to VPN L2TP Server.                                 |  |  |  |  |
| Password                                      |                                                                         |  |  |  |  |
| Open VPN Files                                |                                                                         |  |  |  |  |
| Upload or delete Open VPN Certification Files |                                                                         |  |  |  |  |

# (3) Line a) SIP

Configure a SIP server on this page.

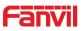

|                     |                                | 91                     |                                               |             |
|---------------------|--------------------------------|------------------------|-----------------------------------------------|-------------|
|                     | SIP Bas                        | sic Settings Dial Peer |                                               |             |
| ⊁ System            |                                |                        |                                               |             |
|                     |                                |                        |                                               |             |
| > Network           |                                | SIP 1 🔽                |                                               |             |
| > Line              | Basic Settings >>              | 2                      |                                               |             |
| Eline               | Line Status<br>Phone number    | Registered<br>5528     |                                               | 172.18.1.88 |
| › EGS Setting       | Display name                   | 5528                   | Backup Proxy Server Address                   |             |
|                     | Authentication Nar             | 1000 C                 |                                               | 5060        |
| EGS Access          | Authentication Pas<br>Activate | sword                  | Outbound proxy address<br>Outbound proxy port |             |
| › EGS Logs          | Addivate                       | ¥.                     | Realm                                         |             |
|                     | Codecs Settings >>             |                        |                                               |             |
| › Door Lock         | Advanced Settings >>           |                        |                                               |             |
|                     | Advanced Settings >>           | Apply                  |                                               |             |
| Function Key        |                                |                        |                                               |             |
| Alert               |                                |                        |                                               |             |
|                     |                                |                        |                                               |             |
| Codecs Settings >>  |                                |                        |                                               |             |
| Disabled Codecs     |                                | En                     | abled Codecs                                  |             |
|                     | →                              |                        | 722<br>711U                                   |             |
|                     |                                | G                      | 711A<br>729AB                                 |             |
| 1                   |                                | _ <u></u>              |                                               |             |
| Advanced Settings > | ·>                             |                        |                                               |             |
| Subscribe For Voi   | ice Message                    |                        |                                               |             |
| Voice Message Nu    | umber                          |                        |                                               |             |
| Voice Message Su    |                                | 3600 Second            | l(s)                                          |             |
|                     |                                |                        |                                               |             |
| Enable DND          |                                |                        | Ring Type                                     | Default 🖌   |
| Blocking Anonym     | ous Call                       |                        | Conference Type                               | Local 💙     |
| Use 182 Respons     | e for Call waiting             |                        | Server Conference Number                      |             |
| Anonymous Call S    | Standard                       | None 🗸                 | Transfer Timeout                              | 0 Second(s) |
| Dial Without Regi   |                                |                        | Enable Long Contact                           |             |
| Click To Talk       |                                |                        | Enable Use Inactive Hold                      |             |
| User Agent          |                                |                        | Use Quote in Display Name                     |             |
| Response Single     | Codec                          |                        |                                               |             |
| 200 CONTROL 201 815 |                                |                        |                                               |             |
| Use Feature Code    | 2                              |                        |                                               |             |
| Enable DND          |                                |                        | DND Disabled                                  |             |
| Enable Blocking A   | Anonymous Call                 |                        | Disable Blocking Anonymous                    | Call        |

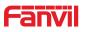

| Specific Server Type    | COMMON 🗸     | Enable DNS SRV       |              |
|-------------------------|--------------|----------------------|--------------|
| Registration Expiration | 60 Second(s) | Keep Alive Type      | UDP 🔽        |
| Use VPN                 | $\checkmark$ | Keep Alive Interval  | 30 Second(s) |
| Use STUN                |              | Sync Clock Time      |              |
| Convert URI             | $\checkmark$ | Enable Session Timer |              |
| DTMF Type               | AUTO 🔽       | Session Timeout      | 0 Second(s)  |
| DTMF SIP INFO Mode      | Send */# 🖌   | Enable Rport         |              |
| Transportation Protocol | UDP 🗸        | Enable PRACK         |              |
| Local Port              | 5060         | Auto Change Port     |              |
| SIP Version             | RFC3261 🗸    | Keep Authentication  |              |
| Caller ID Header        | PAI-RPID-    | Auto TCP             |              |
| Enable Strict Proxy     |              | Enable Feature Sync  |              |
| Enable user=phone       | $\checkmark$ | Enable GRUU          |              |
| Enable SCA              |              | BLF Server           |              |
| Enable BLF List         |              | BLF List Number      |              |
| SIP Encryption          |              | RTP Encryption       |              |
| SIP Encryption Key      |              | RTP Encryption Key   |              |

| SIP                                                |                                                                               |  |  |
|----------------------------------------------------|-------------------------------------------------------------------------------|--|--|
| Field Name                                         | Explanation                                                                   |  |  |
| Basic Settings (Choose the SIP line to configured) |                                                                               |  |  |
|                                                    | Display the current line status at page loading. To get the up to date line   |  |  |
|                                                    | status, user has to refresh the page manually. There is some status here:     |  |  |
|                                                    | 1) Inactive, indicates that this line is not activated yet, user can activate |  |  |
|                                                    | the line by selecting the option "activate".                                  |  |  |
|                                                    | 2) Timeout, indicates the SIP registration status timeout. It means that      |  |  |
|                                                    | there's no response from SIP server. User may need to check the network       |  |  |
|                                                    | or SIP server IP address and port.                                            |  |  |
| Line Status                                        | 3) Registered, indicates the SIP account is registered to SIP server          |  |  |
|                                                    | successfully, is able to send or receive calls.                               |  |  |
|                                                    | 4) 403 forbidden, indicates the SIP error code 403, means SIP server          |  |  |
|                                                    | rejected the SIP registration because the username and password is            |  |  |
|                                                    | incorrect. User will need to check the username and password, they must       |  |  |
|                                                    | be matched with the username and password which were provided by SIP          |  |  |
|                                                    | server.                                                                       |  |  |
|                                                    | Other SIP error code, check SIP protocol standard, or contact support.        |  |  |
| Username                                           | Enter the username of the service account                                     |  |  |
| Display name                                       | Enter the display name to be sent in a call request.                          |  |  |
| Authentication Name                                | Enter the authentication name of the service account, which is assigned       |  |  |
|                                                    | by IPPBX administrator, or provided by ISP provider.                          |  |  |
| Authentication                                     | Enter the authentication password of the service account, which is            |  |  |
| Password                                           | assigned by IPPBX administrator, or provided by ISP provider.                 |  |  |

www.fanvil.com

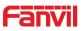

| Activate                             | Whether the service of the line should be activated                                  |  |  |
|--------------------------------------|--------------------------------------------------------------------------------------|--|--|
| SIP Proxy Server                     |                                                                                      |  |  |
| Address                              | Enter the IP or FQDN address of the SIP proxy server                                 |  |  |
| SIP Proxy Server Port                | Enter the SIP proxy server port, default is 5060                                     |  |  |
| Outbound proxy                       | Enter the IP or FQDN address of outbound proxy server which are                      |  |  |
| address                              | provided by the service provider                                                     |  |  |
| Outbound proxy port                  | Enter the outbound proxy port, default is 5060                                       |  |  |
| Realm                                | Enter the SIP domain if requested by the service provider                            |  |  |
| Codecs Settings                      |                                                                                      |  |  |
| Set the priority and avai            | ilability of the codecs by adding or removing them from the list.                    |  |  |
| Advanced Settings                    |                                                                                      |  |  |
|                                      | Enable the device to subscribe a voice message of waiting notification, if it        |  |  |
| Subscribe For Voice                  | is enabled, the device will receive notification from the server when there          |  |  |
| Message                              | is voice message waiting on the server                                               |  |  |
| Voice Message<br>Number              | Set the number for retrieving voice message                                          |  |  |
| Voice Message<br>Subscribe Period    | Set the interval of voice message notification subscription                          |  |  |
| Enable DND                           | Enable Do-not-disturb, any incoming call to this line will be rejected automatically |  |  |
| Blocking Anonymous<br>Call           | Reject any incoming call without presenting caller ID                                |  |  |
| Use 182 Response for<br>Call waiting | Set the device to use 182 response code at call waiting response                     |  |  |
| Anonymous Call<br>Standard           | Set the standard to be used for anonymous                                            |  |  |
| Dial Without<br>Registered           | Set call out by proxy without registration                                           |  |  |
| Click To Talk                        | Set Click To Talk                                                                    |  |  |
| User Agent                           | Set the user agent, the default is Model with Software Version.                      |  |  |
| Response Single                      | If setting is enabled, the device will use single codec in responding to an          |  |  |
| Codec                                | incoming call request                                                                |  |  |
| Ring Type                            | Set the ring tone type for the line                                                  |  |  |
|                                      | Set the type of call conference, Local=set up call conference by the device          |  |  |
| Conference Type                      | itself, maximum supports two remote parties, Server=set up call                      |  |  |
|                                      | conference by dialing to a conference room on the server                             |  |  |
| Server Conference                    | Set the conference room number when conference type is set to be                     |  |  |
| Number                               | Server                                                                               |  |  |
| Transfer Timeout                     | Set the timeout of call transfer process.                                            |  |  |
|                                      |                                                                                      |  |  |

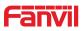

| Enable Long Contact        | Allow more parameters in contact field per RFC 3840.                         |  |  |
|----------------------------|------------------------------------------------------------------------------|--|--|
| Enable Use Inactive        | When Inactive Hold is enabled, the caller's SIP packet will with Inactive    |  |  |
| Hold                       | fields on the condition of holding a call.                                   |  |  |
| Use Quote in Display       |                                                                              |  |  |
| Name                       | Whether to add quote in display name.                                        |  |  |
|                            | When this setting is enabled, the features in this section will not be       |  |  |
| Use Feature Code           | handled by the device itself but by the server instead. In order to control  |  |  |
| Use realure Code           | the enabling of the features, the device will send feature code to the       |  |  |
|                            | server by dialing the number specified in each feature code field.           |  |  |
| Specific Server Type       | Set the line to collaborate with specific server type.                       |  |  |
| Registration<br>Expiration | Set the SIP expiration interval.                                             |  |  |
| Use VPN                    | Set the line to use VPN restrict route.                                      |  |  |
| Use STUN                   | Set the line to use STUN for NAT traversal.                                  |  |  |
| Convert URI                | Convert not digit and alphabet characters to %hh hex code.                   |  |  |
| DTMF Type                  | Set the DTMF type to be used for the line.                                   |  |  |
| DTMF SIP INFO              |                                                                              |  |  |
| Mode                       | Set the SIP INFO mode to send '*' and '#' or '10' and '11'.                  |  |  |
| Transportation             | Set the line to use TCD or LIDD for CID transmission                         |  |  |
| Protocol                   | Set the line to use TCP or UDP for SIP transmission.                         |  |  |
| Local Port                 | Set the Local Port.                                                          |  |  |
| SIP Version                | Set the SIP version.                                                         |  |  |
| Caller ID Header           | Set the Caller ID Header.                                                    |  |  |
| Enable Strict Drovy        | Enables the use of strict routing. When the phone receives packets from      |  |  |
| Enable Strict Proxy        | the server, it will use the source IP address, not the address in via field. |  |  |
| Enable user=phone          | Sets user=phone in SIP messages.                                             |  |  |
| Enable SCA                 | Enable/Disable SCA (Shared Call Appearance)                                  |  |  |
| Enable DNS SRV             | Set the line to use DNS SRV which will resolve the FQDN in proxy server      |  |  |
|                            | into a service list.                                                         |  |  |
| Keep Alive Type            | Set the line to use dummy UDP or SIP OPTION packet to keep NAT               |  |  |
| Reep Alive Type            | pinhole opened.                                                              |  |  |
| Keep Alive Interval        | Set the keep alive packet transmitting interval.                             |  |  |
| Sync Clock Time            | Synchronize with server time.                                                |  |  |
|                            | Set the line to enable call ending by session timer refreshment. The call    |  |  |
| Enable Session Timer       | session will be ended if there is not new session timer event update         |  |  |
|                            | received after the timeout period.                                           |  |  |
| Session Timeout            | Set the session timer timeout period.                                        |  |  |
| Enable rPort               | Set the line to add rPort in SIP headers.                                    |  |  |
| Enable PRACK               | Set the line to support PRACK SIP message.                                   |  |  |

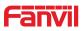

| Auto Change Port    | Enable/Disable Auto Change Port.                                        |  |
|---------------------|-------------------------------------------------------------------------|--|
| Keep Authentication | Keep the authentication parameters from previous authentication.        |  |
|                     | Using TCP protocol to guarantee usability of transport for SIP messages |  |
| Auto TCP            | above 1500 bytes.                                                       |  |
| Enable Feature Sync | Feature Sycn with server.                                               |  |
| Enable GRUU         | Support Globally Routable User-Agent URI (GRUU)                         |  |
| RTP Encryption      | Enable RTP encryption such that RTP transmission will be encrypted.     |  |
| RTP Encryption Key  | Set the pass phrase for RTP encryption.                                 |  |

#### b) Basic Settings

STUN -Simple Traversal of UDP through NAT -A STUN server allows a phone in a private network to know its public IP and port as well as the type of NAT being used. The equipment can then use this information to register itself to a SIP server so that it can make and receive calls while in a private network.

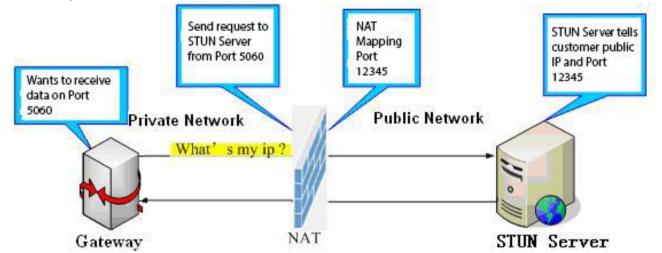

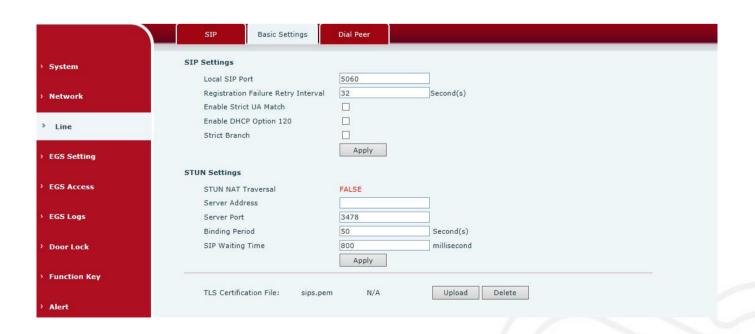

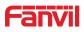

| Basic Settings                                                                              |                                                                                                    |  |  |
|---------------------------------------------------------------------------------------------|----------------------------------------------------------------------------------------------------|--|--|
| Field Name                                                                                  | Explanation                                                                                                    |  |  |
| SIP Settings                                                                                |                                                                                                    |  |  |
| Local SIP Port                                                                              | Set the local SIP port used to send/receive SIP messages.                                                                                                    |  |  |
| Registration Failure<br>Retry Interval                                                      | Set the retry interval of SIP REGISTRATION when registration failed.                                                                                                    |  |  |
| Enable Strict UA<br>Match                                                                   | Enable or disable Strict UA Match                                                                                                    |  |  |
| Enable DHCP<br>Option 120                                                                   | DHCP Server would respond an OPTION message to the request from<br>DHCP client. To work with the terminal device, Access device and DHCP<br>policy server would be able to implement the zero configuration and auto<br>provisioning. OPTION 120 is one of the OPTIONS in which the device could<br>obtain the SIP server address from the ACK response sent back by the<br>DHCP server. Then the SIP Agent of terminal device starts register with the<br>SIP server address. |  |  |
| Strict Branch The value determined whether it's exactly matched the Branch                  |                                                                                                    |  |  |
| STUN Settings                                                                               | -                                                                                                    |  |  |
| Server Address                                                                              | STUN Server IP address                                                                                                    |  |  |
| Server Port                                                                                 | STUN Server Port – Default is 3478.                                                                                                    |  |  |
| Binding Period                                                                              | STUN blinding period – STUN packets are sent at this interval to keep the NAT mapping active.                                                                                                    |  |  |
| SIP Waiting Time Waiting time for SIP. This will vary depending on the network.             |                                                                                                    |  |  |
| TLS Certification File                                                                      |                                                                                                    |  |  |
| Upload or delete the TLS certification file used for encrypted SIP transmission.            |                                                                                                    |  |  |
| Note: the SIP STUN                                                                          | is used to achieve the SIP penetration of NAT, and the realization of a                                                                                                    |  |  |
| service, when the ec                                                                        | uipment configuration of the STUN server IP and port (usually the default is                                                                                                    |  |  |
| 3478), and select the Use Stun SIP server, the use of NAT equipment to achieve penetration. |                                                                                                    |  |  |

#### C) Dial Peer

Configure the Dial Peer to make the device call more flexible.

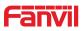

|         | SIP Dial Peer                                                                                                    |
|---------|----------------------------------------------------------------------------------------------------|
| em      |                                                                                                    |
| rork    | Import Dial Peer Table       Select File     Browse     (dialPeer.csv)     Update                                                                                  |
| e       | Dial Peer Table                                                                                                    |
| Setting | Total: 0 Prev Page: V Next Octave Data Peer Table                                                                                                    |
| Access  | Index Number Destination(Optional)     Port     (Optional)     Call Mode Alias(Optional)     Suffix Deleted Length     (Optional)     (Optional)     Add Dial Peer |
| Logs    | Number Destination(Optional)                                                                                                    |
| Lock    | Port(Optional)     Alias(Optional)       Call Mode     SIP     Suffix(Optional)       Deleted Length(Optional)                                                     |
|         | Add Modify                                                                                                    |

| Import Dial peer Table |                                                                                     |  |
|------------------------|-------------------------------------------------------------------------------------|--|
| Field Name             | Explanation                                                                         |  |
| Select File            | Select an existing dialing rule file. The file type must be a .CSV                  |  |
| Add Dial Peer          |                                                                                     |  |
|                        | To add an outgoing call number. The outgoing call number can be divided             |  |
|                        | into two types: one is the exact match, and after the exact match, if the           |  |
|                        | number is exactly the same as the user dialing the called number, the               |  |
|                        | device will use the IP address of this number mapping or (This is the area          |  |
| Number                 | code prefix function of the PSTN). If the number matches the N-bit (prefix          |  |
| Number                 | number length) of the called number, the device uses the IP address or              |  |
|                        | configuration mapped to this number. Make a call. Configuration prefix              |  |
|                        | matching needs to be followed by a prefix number to match the exact                 |  |
|                        | match number; the longest support is 30 bits; also supports the use of $\mathbf{x}$ |  |
|                        | format and range of numbers.                                                        |  |
|                        | Configure the destination address. If it's configured as a point-to-point call,     |  |
| Destination            | write the peer IP address directly. Can also be set to domain name, by the          |  |
| Destination            | device DNS server to resolve the specific IP address. If it is not configured,      |  |
|                        | the IP address is 0.0.0.0. This is an optional configuration item                   |  |
| Port                   | Configure the signaling port of the other party. This is an optional                |  |
|                        | configuration item. The default is 5060                                             |  |
| Alias                  | Configure aliases. This is an optional item: the replacement number will be         |  |
| ΠΙαδ                   | used when the prefix is prefixed, and no alias when it is configured                |  |

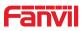

Note: aliases are divided into four types and must be combined with the replacement length: 1) add: xxx, add xxx before the number. This can help users save dialing length;

2) all: xxx, all replaced by xxx; can achieve speed dial, such as user configuration dial-up 1, then by configuring all: number to change the actual call out the number;

3) del, delete the number before the n bit, n by the replacement length set;

4) rep: xxx, the number n before the number is replaced by xxx, n is set by the replacement length. For example, if the user wants to dial the PSTN (010-62281493) through the floor service provided by the VoIP operator, and the actual call should be 010-62281493, then we can configure the called number 9T, then rep: 010, and then delete the length Set to 1. Then all users call the 9 at the beginning of the phone will be replaced with 010 + number sent. To facilitate the user to call the habit of thinking mode;

| Call Mode      | Configuration selection of different signaling protocols, SIP;                 |  |
|----------------|--------------------------------------------------------------------------------|--|
| Suffix         | Configure the suffix, this is optional configuration items: that is, after the |  |
| Sullix         | dial-up number to add this suffix, no configuration shows no suffix;           |  |
| Deleted Length | Configure the replacement / delete length, the number entered by the user      |  |
|                | is replaced / deleted by this length; this is an optional configuration item;  |  |

### (4) EGS Setting

#### a) Features

|         | Features Audio                      | Video              | MCAST Action URL         | Time/Date                  |
|---------|-------------------------------------|--------------------|--------------------------|----------------------------|
| n       |                                     |                    |                          |                            |
|         | Common Settings                     |                    |                          |                            |
| ork     | Switch Mode                         | Monostable 🗸       | Switch-On Duration       | 5 (1~600)Second(s          |
|         | Enable Card Reader                  | Enable 🗸           | Card Reader Working Mode | Normal                     |
|         | Card Reader HF Card Data<br>Reverse | Disable 🗸 😡        |                          |                            |
| Setting | Limit Talk Duration                 | Enable 🔽           | Talk Duration            | 120 (20~600) Second<br>(s) |
|         | Remote Password                     | •                  | Local password           |                            |
| ccess   | APP Door Open                       | Disable 🗸          | APP Password             | •                          |
|         | Enable Indoor Open                  | Enable 🔽           | Enable Access Table      | Enable 💙                   |
| ogs     | Description                         | i23S IP Door Phone | Enable Open Log Server   | Disable 🗸                  |
|         | Address of Open Log Server          | 0.0.0.0            | Port of Open Log Server  | 514                        |
| Lock    | Door Unlock Indication              | Long Beeps 🔽       | Remote Code Check Length | 4 (1~11)                   |
|         |                                     |                    | Apply                    |                            |
| ion Key |                                     |                    |                          |                            |
|         | Basic Settings >>                   |                    |                          |                            |
|         | Block Out Settings >>               |                    |                          |                            |

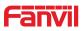

| Enable DND                |                     | Ban Outgoing            |          |                 |
|---------------------------|---------------------|-------------------------|----------|-----------------|
| Enable Intercom Mute      | $\checkmark$        | Enable Intercom Ringing | <b>~</b> |                 |
| Enable Auto Dial Out      | ✓                   | Auto Dial Out Time      | 5        | (3~30)Second(s) |
| Enable Auto Answer        | Lines and IP Call 🗸 | Auto Answer Timeout     | 0        | (0~60)Second(s) |
| No Answer Auto Hangup     |                     | Auto Hangup Timeout     | 30       | (1~60)Second(s) |
| Dial Fixed Length to Send | $\checkmark$        | Send length             | 4        |                 |
| Dial Number Voice Play    | Disable 🗸           | Voice Play Language     | English  | <b>~</b>        |
| Enable Delay Start        |                     | Delay Start Time        | 1        | (1~180)Second(s |
| Voice Read IP             | Enable 🔽            | Press "*" to Send       | <b>~</b> |                 |
|                           |                     | Apply                   |          |                 |
| Block Out Settings >>     |                     |                         |          |                 |
|                           |                     | Block Out List          |          |                 |
|                           | Add                 | <b>v</b>                |          | Delete          |

| Features            |                                                                           |  |  |
|---------------------|---------------------------------------------------------------------------|--|--|
| Field Name          | Explanation                                                               |  |  |
| Common Settings     |                                                                           |  |  |
|                     | Monostable: there is only one fixed action status for door unlocking. See |  |  |
|                     | "Switch-On Duration" too.                                                 |  |  |
| Switch Mode         | Bistable: there are two actions and statuses, door unlocking and door     |  |  |
| Switch Mode         | locking. Each action might be triggered and changed to the other status.  |  |  |
|                     | After changed, the status would be kept.                                  |  |  |
|                     | default Value is Monostable                                               |  |  |
| Switch-On Duration  | Door unlocking time for Monostable mode only. If the time is up, the door |  |  |
| Switch-Off Duration | would be locked automatically. Default Value is 5 seconds.                |  |  |
| Enable Card Reader  | Enable or disable card reader for RFID/IC cards.                          |  |  |
|                     | Set RFID/IC card stats:                                                   |  |  |
|                     | Normal: This is the work mode, in which user can use the authorized       |  |  |
|                     | card can to open the door.                                                |  |  |
| Card Reader Working | Card Issuing: This is the issuing mode; the swiped card will be added in  |  |  |
| Mode                | access list automatically. User could edit other parameters under EGS     |  |  |
|                     | access.                                                                   |  |  |
|                     | Card Revoking: This is the revoking mode; the swiped card will be         |  |  |
|                     | deleted from Access List.                                                 |  |  |
| Card Reader HF      | Set the format of HF card to make the data sequence reverse to meet       |  |  |
| Card Data Reverse   | with specific card.                                                       |  |  |
| Limit Talk Duration | If enabled, calls would be forced ended after talking time is up.         |  |  |
| Talk Duration       | The call will be ended automatically when time up. Initial Value is 120   |  |  |
|                     | seconds                                                                   |  |  |

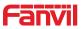

| Remote Password               | Remote door unlocking password. Initial Value is "*".                                                                                                    |  |  |  |  |
|-------------------------------|----------------------------------------------------------------------------------------------------|--|--|--|--|
| Local password                | Local door unlocking password via keypad, the default password length is 4. Initial Value is "6789".                                                                                                    |  |  |  |  |
| APP Door Open                 | Enable or disable the APP Door Open.                                                                                                    |  |  |  |  |
| APP password                  | APP door unlocking password. Initial Value is "*".                                                                                                    |  |  |  |  |
| Enable Indoor Open            | Enable or disable to use indoor switch to unlock the door.                                                                                                    |  |  |  |  |
| Enable Access Table           | <ul> <li>Enable Access Table: enter <access code=""> for opening door during calls.</access></li> <li>Disable Access Table: enter <remote password=""> for opening door during calls.</remote></li> <li>Default Enable.</li> </ul> |  |  |  |  |
| Description                   | Device description displayed on IP scanning tool software. Initial Value is "i23S IP Door Phone".                                                                                                    |  |  |  |  |
| Enable Open Log<br>Server     | Enable or disable to connect with log server.                                                                                                    |  |  |  |  |
| Address of Open Log<br>Server | Log server address (IP or domain name)                                                                                                    |  |  |  |  |
| Port of Open Log<br>Server    | Log server port (0-65535), Initial Value is 514.                                                                                                    |  |  |  |  |
| Door Unlock                   | Indication tone for door unlocked. There are 3 types of tone: silent/short                                                                                                    |  |  |  |  |
| Indication                    | beeps/long beeps.                                                                                                    |  |  |  |  |
| Remote Code Check<br>Length   | The remote access code length would be restricted with it. If the input access code length is matched with it, system would check it immediately. Initial Value is 4.                                                              |  |  |  |  |
| Basic Settings                |                                                                                                    |  |  |  |  |
| Enable DND                    | DND might be disabled phone for all SIP lines, or line for SIP individually.<br>But the outgoing calls will not be affected.                                                                                                    |  |  |  |  |
| Ban Outgoing                  | If enabled, no outgoing calls can be made.                                                                                                    |  |  |  |  |
| Enable Intercom<br>Mute       | If enabled, mutes incoming calls during an intercom call.                                                                                                    |  |  |  |  |
| Enable Intercom<br>Ringing    | If enabled, plays intercom ring tone to alert to an intercom call.                                                                                                    |  |  |  |  |
| Enable Auto Dial Out          | Enable Auto Dial Out.                                                                                                    |  |  |  |  |
| Auto Dial Out Time            | Set Auto Dial Out Time.                                                                                                    |  |  |  |  |
| Enable Auto Answer            | Enable Auto Answer function.                                                                                                    |  |  |  |  |
| Auto Answer Timeout           | Set Auto Answer Timeout.                                                                                                    |  |  |  |  |
| No Answer Auto<br>Hangup      | Enable automatically hang up when no answer.                                                                                                    |  |  |  |  |
| Auto Hangup Timeout           | Configuration in a set time, automatically hang up when no answer.                                                                                                    |  |  |  |  |

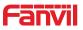

| Dial Fixed Length to                                                                             | Enable or disable dial fixed length to send.                         |  |  |  |
|--------------------------------------------------------------------------------------------------|----------------------------------------------------------------------|--|--|--|
| Send                                                                                             | Enable of disable dial liked length to send.                         |  |  |  |
| Send length                                                                                      | The number will be sent to the server after the specified numbers of |  |  |  |
|                                                                                                  | digits are dialed.                                                   |  |  |  |
| Dial Number Voice                                                                                | Configuration Open / Class Dial Number Vision Play                   |  |  |  |
| Play                                                                                             | Configuration Open / Close Dial Number Voice Play.                   |  |  |  |
| Voice Play Language                                                                              | Set language of the voice prompt.                                    |  |  |  |
| Enable Delay Start                                                                               | Enable or disable the start delay.                                   |  |  |  |
| Delay Start Time                                                                                 | Set start delay time.                                                |  |  |  |
| Voice Read IP                                                                                    | Enable or disable voice broadcast IP address.                        |  |  |  |
| Press "*" to Send                                                                                | Enable or disable the Press "*" to Send, Initial Value is enable.    |  |  |  |
| Block Out Settings                                                                               |                                                                      |  |  |  |
| Add or delete blocked numbers – enter the prefix of numbers which should not be dialed by the    |                                                                      |  |  |  |
| phone. For example, if 001 is entered, the phone would not dial any number beginning with 001.   |                                                                      |  |  |  |
| X and x are wildcards which match single digit. For example, if 4xxx or 4XXX is entered, the     |                                                                      |  |  |  |
| phone would not dial any 4 digits numbers beginning with 4. It would dial numbers beginning with |                                                                      |  |  |  |
| 4 which are longer or shorter than 4 digits.                                                     |                                                                      |  |  |  |

#### b) Audio

This page configures audio parameters such as voice codec, speak volume, mic volume and ringer volume.

|                                                                            | Features Audio                                 | Video                                      | MCAST                                  | Action URL | Time/Date                                                                                   |   |
|----------------------------------------------------------------------------|------------------------------------------------|--------------------------------------------|----------------------------------------|------------|---------------------------------------------------------------------------------------------|---|
| > System                                                                   | Audio Settings                                 |                                            |                                        |            |                                                                                             |   |
| > Network                                                                  | First Codec<br>Third Codec<br>Fifth Codec      | G.722 V<br>G.711U V<br>None V              | Second Co<br>Fourth Co<br>Sixth Cod    | dec        | G.711A<br>G.729AB<br>None                                                                   |   |
| › Line                                                                     | DTMF Payload Type<br>Pass Tone                 | 101 (96~127)<br>Default 🗸                  | Default Ring Type<br>Fail Tone         |            | Type 1       Default       United Sta       6.3kb/s       5       (1~9)       4       (0~9) |   |
| > EGS Setting                                                              | G.729AB Payload Length<br>G.722 Timestamps     | 20ms V<br>160/20ms V<br>5 (1~9)<br>5 (1~9) | Tone Standard<br>G.723.1 Bit Rate      |            |                                                                                             |   |
| + EGS Access                                                               | Speakerphone Volume<br>Broadcast Output Volume |                                            | MIC Input Volume<br>Signal Tone Volume |            |                                                                                             |   |
| > EGS Logs                                                                 | Enable VAD                                     |                                            |                                        |            |                                                                                             |   |
| > Door Lock                                                                |                                                | Apply                                      |                                        |            |                                                                                             |   |
| Sound Update Sound Update Sound Update Sound Update Select (*.wav) Upgrade |                                                |                                            |                                        |            |                                                                                             |   |
| > Alert                                                                    | Sound Delete                                   |                                            |                                        |            |                                                                                             | ? |
|                                                                            | Sound Delete 🔽 Delete                          | a                                          |                                        |            |                                                                                             |   |

| Audio Setting |                                                                       |  |
|---------------|-----------------------------------------------------------------------|--|
| Field Name    | Explanation                                                           |  |
| First Codec   | The first codec choice: G.711A/U, G.722, G.723.1, G.726-32, G.729AB   |  |
| Second Codec  | The second codec choice: G.711A/U, G.722, G.723.1, G.726-32, G.729AB, |  |
|               | None                                                                  |  |

www.fanvil.com

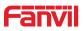

| Third Codec                | The third codec choice: G.711A/U, G.722, G.723.1, G.726-32, G.729AB, None                                                     |  |  |  |
|----------------------------|----------------------------------------------------------------------------------------------------|--|--|--|
| Fourth Codec               | The forth codec choice: G.711A/U, G.722, G.723.1, G.726-32, G.729AB, None                                                     |  |  |  |
| DTMF Payload<br>Type       | The RTP Payload type that indicates DTMF. Default is 101                                                                      |  |  |  |
| Default Ring Type          | Ring Sound – There are 9 standard types and 3 User types.                                                                     |  |  |  |
| Pass Tone                  | When the door opened successfully, the device will play the correct tone s by the user.                                       |  |  |  |
| Fail Tone                  | When the door fails to open, the terminal will play an error tone set by the user.                                            |  |  |  |
| G.729AB Payload<br>Length  | G.729AB Payload Length – Adjusts from 10 – 60 ms.                                                                             |  |  |  |
| Tone Standard              | Configure tone standard area.                                                                                                 |  |  |  |
| G.722 Timestamps           | Choices are 160/20ms or 320/20ms.                                                                                             |  |  |  |
| G.723.1 Bit Rate           | Choices are 5.3kb/s or 6.3kb/s.                                                                                               |  |  |  |
| Speakerphone<br>Volume     | Set the speaker calls the volume level.                                                                                       |  |  |  |
| MIC Input Volume           | Set the MIC calls the volume level.                                                                                           |  |  |  |
| Broadcast Output<br>Volume | Set the broadcast the output volume level.                                                                                    |  |  |  |
| Signal Tone<br>Volume      | Set the audio signal the output volume level.                                                                                 |  |  |  |
| Enable VAD                 | Enable or disable Voice Activity Detection (VAD). If VAD is enabled, G729<br>Payload length cannot be set greater than 20 ms. |  |  |  |

#### c) Video

This page allows you to set the video capture and video encode.

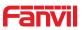

| Max S Num N/A Use 0     Inc     Position     Position     < |                | Features Aud         | io Video    | MCAST | Action URL      | Time/Date |        |
|----------------------------------------------------------------------------------------------------|----------------|----------------------|-------------|-------|-----------------|-----------|--------|
| Network Max M Num N/A Use 0   Max S Num N/A Use 0   Ine   Ip Camera Settings>>   Position ipCameraName (40 Characters)   Ver                                                                                                    | > System       |                      |             |       |                 |           |        |
| Network Max S Num N/A Use 0     Ine Ip Camera Settings>>     Position ipCameraName (40 Characters)   Position User (40 Characters)   Password                                                                                                    |                |                      |             |       |                 |           |        |
| Max S Num N/A Use 0     Ine     Ip Camera Settings>>     Position     Position     User   Password     Password     Ip Camera Brand   IP     Port   Stage   Port   Stage   Max S Num     Position   Ip Camera Settings>>     Position     Position     Position   Ip Camera Brand   XM   IP   Port   Stage   Max S Num   Port   Stage   Max S Num   Port   Stage   Max S Num   Port   Stage   Max S Num     Port   Stage   Main Stream Url   Sub Stream Url   Apply     Punction Key     Advanced Settings >>                                                                                                    | ) Network      | Max M Num            | N/A         | Use   |                 | 0         |        |
| Position ipCameraName   Iser User   Password                                                                                                    | 2 HELWOIK      | Max S Num            | N/A         | Use   |                 | 0         |        |
| > EGS Setting User   Password                                                                                                    | › Line         | Ip Camera Settings>> |             |       |                 |           |        |
| Password                                                                                                    |                | Position             | ipCameraNan | ne    | (40 Characters) |           |        |
| > EGS Access Ip Camera Brand   IP   IP   > EGS Logs   Port   Sub Stream Url   Sub Stream Url   Apply   Alert                                                                                                    | > EGS Setting  | User                 |             |       |                 |           |        |
| IP   Port   Port   Main Stream Url   Sub Stream Url   Sub Stream Url                                                                                                    |                | Password             |             |       |                 |           |        |
| IP   Port   Sub Stream Url   Sub Stream Url   Sub Stream Url                                                                                                    | FGS Access     | Ip Camera Brand      | XM          | ľ     |                 |           |        |
| Main Stream Url       Sub Stream Url       Sub Stream Url       Apply         Advanced Settings >>         RTSP Information                                                                                                    |                | IP                   |             |       |                 |           |        |
| Kus Lugs     Main Stream Url       Main Stream Url     Apply       Sub Stream Url     Apply       Function Key     Advanced Settings >>       RTSP Information                                                                                                    |                | Port                 | 554         |       |                 |           |        |
| <ul> <li>&gt; Door Lock</li> <li>&gt; Function Key</li> <li>&gt; Advanced Settings &gt;&gt;</li> <li>RTSP Information</li> </ul>                                                                                                    | > EGS Logs     |                      |             |       |                 |           |        |
| <ul> <li>Door Lock         Apply     </li> <li>Function Key         Advanced Settings &gt;&gt;     </li> <li>Alert         RTSP Information     </li> </ul>                                                                                                    |                |                      |             |       |                 |           |        |
| Alert                                                                                                    | > Door Lock    | Sub Stream on        | Apply       |       |                 |           |        |
| > Alert                                                                                                    | • Function Key | Advanced Settings >> |             |       |                 |           |        |
|                                                                                                    | N ATOM         | RTSP Information     |             |       |                 |           |        |
| Main Stream Url : F                                                                                                    | Alen           | Main Stream Url :    |             |       |                 |           | Previ  |
| Sub Stream Url :                                                                                                    |                | Sub Stream Url :     |             |       |                 |           | Previe |

| Video                                                                                   |                                |                                                                       |  |  |  |
|-----------------------------------------------------------------------------------------|--------------------------------|-----------------------------------------------------------------------|--|--|--|
| Field Name                                                                              |                                | Explanation                                                           |  |  |  |
| Camera Status : Display the relevant information of the camera, including maximum acces |                                |                                                                       |  |  |  |
| maximum stream,                                                                         | max                            | imum sub stream, and the status.                                      |  |  |  |
| IP Camera Settin                                                                        | gs                             |                                                                       |  |  |  |
| Position                                                                                |                                | Set IP Camera Name.                                                   |  |  |  |
| User name                                                                               |                                | External camera login required account.                               |  |  |  |
| Password                                                                                |                                | External camera login password required.                              |  |  |  |
| IP Camera Brand                                                                         |                                | Select the camera manufacturers.                                      |  |  |  |
| IP address                                                                              |                                | IP address of the camera, please use the camera matching scan tool to |  |  |  |
| IF address                                                                              |                                | obtain the IP address.                                                |  |  |  |
| Port                                                                                    |                                | Camera port number.                                                   |  |  |  |
| Advanced Setting                                                                        | gs                             |                                                                       |  |  |  |
| Video Direction                                                                         | Sele                           | ect the transport type of the video stream.                           |  |  |  |
| H.264 Payload                                                                           | Sot                            | the payload type of H 264                                             |  |  |  |
| Туре                                                                                    | Set the payload type of H.264. |                                                                       |  |  |  |
| RTSP information                                                                        |                                | Click [Apply], the connection automatically shows the camera does no  |  |  |  |
|                                                                                         |                                | show the reverse.                                                     |  |  |  |
| Preview                                                                                 |                                | Copy and paste the main stream or sub-stream URL into the VLC player, |  |  |  |
| Preview                                                                                 |                                | or click [Preview] to display the current camera video.               |  |  |  |

# d) MCAST

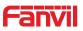

| MCAST Settings       |                                                                        |                                                                                                    |
|----------------------|------------------------------------------------------------------------|----------------------------------------------------------------------------------------------------|
| Priority             | 1                                                                      |                                                                                                    |
| Enable Page Priority |                                                                        |                                                                                                    |
| Index/Priority       | Name                                                                   | Host:port                                                                                                    |
| 1                    |                                                                        |                                                                                                    |
| 2                    |                                                                        |                                                                                                    |
| 3                    |                                                                        |                                                                                                    |
| 4                    |                                                                        |                                                                                                    |
| 5                    |                                                                        |                                                                                                    |
|                      |                                                                        |                                                                                                    |
|                      |                                                                        |                                                                                                    |
|                      |                                                                        |                                                                                                    |
|                      |                                                                        |                                                                                                    |
| 10                   |                                                                        |                                                                                                    |
|                      | Priority<br>Enable Page Priority<br>Index/Priority<br>1<br>2<br>3<br>4 | Priority     1       Enable Page Priority        Index/Priority     Name       1        2        3        4        5        6        7        8        9 |

It is easy and convenient to use multicast function to send notice to each member of the multicast by setting the multicast key on the device and sending multicast RTP stream to pre-configured multicast address. By configuring monitoring multicast address on the device, monitor and play the RTP stream which sent by the multicast address.

#### **MCAST Settings**

Equipment can be set up to monitor up to 10 different multicast addresses, which is used to receive the multicast RTP stream sent by the multicast address.

Here are the ways to change equipment receiving multicast RTP stream processing mode in the Web interface: set the ordinary priority and enable page priority.

#### • Priority:

In the drop-down box to choose priority of ordinary calls the priority, if the priority of the incoming flows of multicast RTP, lower precedence than the current common calls, device will automatically ignore the group RTP stream. If the priority of the incoming flow of multicast RTP is higher than the current common calls priority, device will automatically receive the group RTP stream, and keep the current common calls in state. You can also choose to disable in the receiving threshold drop-down box, the device will automatically ignore all local network multicast RTP stream.

- The options are as follows:
  - $\diamond$  1-10: To definite the priority of the common calls, 1 is the top level while 10 is the lowest
  - ♦ Disable: ignore all incoming multicast RTP stream
  - $\diamond$  Enable the page priority:

Page priority determines the device how to deal with the new receiving multicast RTP stream when it is in multicast session currently. When Page priority switch is enabled, the device will automatically ignore the low priority multicast RTP stream but receive top-level priority multicast RTP stream, and keep the current multicast session in state; If it is not enabled, the device will automatically ignore all receiving multicast RTP stream.

Web Settings:

#### www.fanvil.com

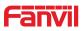

| ST Settings          |      |                |
|----------------------|------|----------------|
| Priority             | 1    |                |
| Enable Page Priority |      |                |
| Index/Priority       | Name | Host:port      |
| 1                    | SS   | 239.1.1.1:1366 |
| 2                    | ee   | 239.1.1.1:1367 |

The multicast SS priority is higher than that of EE, which is the highest priority.

Note: when pressing the multicast key for multicast session, both multicast sender and receiver will beep.

| riority             | 3       |                |
|---------------------|---------|----------------|
| nable Page Priority |         |                |
| Index/Priority      | Name    | Host:port      |
| 1                   | group 1 | 224.0.0.2:2366 |
| 2                   | group 2 | 224.0.0.2:1366 |
| 3                   | group 3 | 224.0.0.6:3366 |
| 4                   |         |                |
| 5                   |         |                |
| 6                   |         |                |
| 7                   |         |                |
| 8                   |         |                |
| 9                   |         |                |
| 10                  |         |                |

#### Blue part (name)

"Group 1","Group 2" and "Group 3" are your setting monitoring multicast name. The group name will be displayed on the screen when you answer the multicast. If you have not set, the screen will display the IP: port directly.

#### Purple part (host: port)

It is a set of addresses and ports to listen, separated by a colon.

#### Pink part (index / priority)

Multicast is a sign of listening, but also the monitoring multicast priority. The smaller number refers to higher priority.

#### **Red part (priority)**

It is the general call, non-multicast call priority. The smaller number refers to high priority. The followings will explain how to use this option:

#### www.fanvil.com

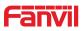

- The purpose of setting monitoring multicast "Group 1" or "Group 2" or "Group 3" launched a multicast call.
- ♦ All equipment has one or more common non-multicast communication.
- When you set the Priority for the disable, multicast any level will not answer, multicast call is rejected.
- when you set the Priority to a value, only higher than the priority of multicast can come in, if you set the Priority is 3, group 2 and group 3 for priority level equal to 3 and less than 3 were rejected, 1 priority is 2 higher than ordinary call priority device can answer the multicast message at the same time, keep the hold the other call.

#### • Green part (Enable Page priority)

Set whether to open more priority is the priority of multicast, multicast is pink part number. Explain how to use:

- The purpose of setting monitoring multicast "group 1" or "3" set up listening "group of 1" or "3" multicast address multicast call.
- ♦ All equipment has been a path or multi-path multicast phone, such as listening to "multicast information group 2".
- If multicast is a new "group of 1", because "the priority group 1" is 2, higher than the current call
   "priority group 2" 3, so multicast call will can come in.
- If multicast is a new "group of 3", because "the priority group 3" is 4, lower than the current call
   "priority group 2" 3, "1" will listen to the equipment and maintain the "group of 2".

#### **Multicast service**

- **Send:** when configured ok, our key press shell on the corresponding equipment, equipment directly into the Talking interface, the premise is to ensure no current multicast call and 3-way of the case, the multicast can be established.
- **Monitor:** IP port and priority configuration monitoring device, when the call is initiated and incoming multicast, directly into the Talking interface equipment.

### e) Action URL

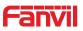

|              | Features Audio            | Video | MCAST Action URL |  |
|--------------|---------------------------|-------|------------------|--|
| System       | Action URL Event Settings |       |                  |  |
|              | Active URI Limit IP       |       |                  |  |
| Network      | Setup Completed           |       |                  |  |
|              | Registration Succeeded    |       |                  |  |
| Line         | Registration Disabled     |       |                  |  |
| Line         | Registration Failed       |       |                  |  |
|              | Off Hooked                |       |                  |  |
| EGS Setting  | On Hooked                 |       |                  |  |
|              | Incoming Call             |       |                  |  |
| EGS Access   | Outgoing calls            |       |                  |  |
|              | Call Established          |       |                  |  |
| EGS Logs     | Call Terminated           |       |                  |  |
|              | DND Enabled               |       |                  |  |
| Door Lock    | DND Disabled              |       |                  |  |
|              | Mute                      |       |                  |  |
| Function Key | Unmute                    |       |                  |  |
|              | Missed calls              |       |                  |  |
| Alert        | IP Changed                |       |                  |  |
|              | Idle To Busy              |       |                  |  |
|              | Busy To Idle              |       |                  |  |
|              | Open The Door             |       |                  |  |
|              | Close The Door            |       |                  |  |
|              |                           | Apply |                  |  |

#### **Action URL Event Settings**

URL for various actions performed by the phone. These actions are recorded and sent as xml files to the server. Sample format is http://InternalServer /FileName.xml

f) Time/Date

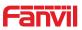

|            | Features Audio                | Video                                                                                                    | MCAST       | Action URL | Time/Date |
|------------|-------------------------------|----------------------------------------------------------------------------------------------------|-------------|------------|-----------|
| tem        | Network Time Server Settings  |                                                                                                    |             |            |           |
|            | Time Synchronized via SNTP    | $\checkmark$                                                                                                    |             |            |           |
| work       | Time Synchronized via DHCP    |                                                                                                    |             |            |           |
|            | Primary Time Server           | time.nist.gov                                                                                                    |             |            |           |
| e          | Secondary Time Server         | pool.ntp.org                                                                                                    |             |            |           |
|            | Time zone                     | (UTC+8) 中国,新加                                                                                                    | 坡,澳大利亚,Russ | ~          |           |
|            | Resync Period                 | 60                                                                                                    | (1~5000)    | Second(s)  |           |
| SS Setting | Date Format                   |                                                                                                    |             |            |           |
| Access     | Date Format                   | 1 JAN MON                                                                                                    | ~           |            |           |
| i Logs     |                               | Apply                                                                                                    |             |            |           |
| or Lock    | Daylight Saving Time Settings |                                                                                                    |             |            |           |
|            | Location                      | 中国(北京)                                                                                                    | ~           |            |           |
| ction Key  | DST Set Type                  | Disabled                                                                                                    | ~           |            |           |
|            |                               | Apply                                                                                                    |             |            |           |
| rt         | Manual Time Settings 9        |                                                                                                    |             |            |           |
|            | 2018-04-14 16                 | ✓ 55 <b>✓</b>                                                                                                    | Apply       | ]          |           |
|            |                               | terre and the second second se |             | -          |           |

| Time/Date                     | Time/Date                                                                           |  |  |  |
|-------------------------------|-------------------------------------------------------------------------------------|--|--|--|
| Field Name                    | Explanation                                                                         |  |  |  |
| Network Time Server Settings  |                                                                                     |  |  |  |
| Time Synchronized via SNTP    | Enable time-sync through SNTP protocol                                              |  |  |  |
| Time Synchronized via DHCP    | Enable time-sync through DHCP protocol                                              |  |  |  |
| Primary Time Server           | Set primary time server address                                                     |  |  |  |
| Secondary Time                | Set secondary time server address, when primary server is not reachable, the device |  |  |  |
| Server                        | will try to connect to secondary time server to get time synchronization.           |  |  |  |
| Time zone                     | Select the time zone                                                                |  |  |  |
| Resync Period                 | Time of re-synchronization with time server                                         |  |  |  |
| Date Format                   |                                                                                     |  |  |  |
| Date Format                   | Select the time/date display format                                                 |  |  |  |
| Daylight Saving Tim           | e Settings                                                                          |  |  |  |
| Location                      | Select the user's time zone specific area                                           |  |  |  |
| DST Set Type                  | Select automatic DST according to the preset rules of DST, or the manually input    |  |  |  |
| DSTSetType                    | rules                                                                               |  |  |  |
| Manual Time Setting           | JS                                                                                  |  |  |  |
| The time set by hand,         | , need to disable SNTP service first.                                               |  |  |  |
| Daylight Saving Time Settings |                                                                                     |  |  |  |

# (5) EGS Access

www.fanvil.com

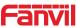

| > System               | Import Access Table | 2            |                         |                                 |                   |                             |            |
|------------------------|---------------------|--------------|-------------------------|---------------------------------|-------------------|-----------------------------|------------|
|                        | Select File         |              | Browse (acces           | sList.csv) Update               |                   |                             |            |
| > Network              | Access Table >>     |              |                         |                                 |                   |                             |            |
|                        | Total: 0            | Prev Page: 🗸 | Next                    |                                 | Click here to S   | ave Access Table Delete All |            |
| > Line                 |                     |              |                         | mbor Fwd Access                 | Daubla            | Issuing Card                |            |
| > EGS Setting          | Index Name          | ID Departmer | nt Position Location Nu | umber Fwd Access<br>Number Code | Auth Profile Type | Date State                  |            |
|                        | Add Access Rule     |              | 11 M                    |                                 |                   |                             |            |
| EGS Access             | Name                | -            | *                       | Location                        |                   | 0                           |            |
| > EGS Logs             | ID<br>Card State    | Enable 🗸     | Ľ                       | Number<br>Fwd Number            | 7 <u>2</u><br>    |                             |            |
| 2 Eus Logs             | Department          |              |                         | Access Code                     |                   | 0                           |            |
| > Door Lock            | Position            |              |                         | Double Auth                     | Disable 🔽 🚺       |                             |            |
|                        | Туре                | Guest 💙      |                         | Profile                         | None 🗸            |                             |            |
| Function Key           |                     |              | Add                     | Modify                          |                   |                             |            |
| Profile Setting        |                     |              |                         |                                 |                   |                             |            |
| Profile                |                     | Profile1     | T                       | Profile Name                    |                   |                             |            |
|                        |                     |              |                         |                                 | 2.50) 55          | d Time/00.0                 | 0.22.50)   |
| Weekday                |                     | Statue       | SL                      | art Time(00:00-2                | (3:59) En         | d Time(00:0                 | 10-23:59)  |
| Sunday                 |                     | No 🔻         |                         | 00:00                           |                   | 00:00                       |            |
| Monday                 |                     | No 🔻         |                         | 00:00                           |                   | 00:00                       |            |
| Tuesday                |                     | No 🔻         |                         | 00:00                           |                   | 00:00                       |            |
| Wednesda               | у                   | No 🔻         |                         | 00:00                           |                   | 00:00                       |            |
| Thursday               |                     | No 🔻         |                         | 00:00                           |                   | 00:00                       |            |
| Friday                 |                     | No 🔻         |                         | 00:00                           |                   | 00:00                       |            |
| Saturday               |                     | No 🔻         |                         | 00:00                           |                   | 00:00                       |            |
|                        |                     |              | Apply                   |                                 |                   |                             |            |
|                        |                     |              |                         |                                 |                   |                             |            |
| Administrator Table >> | 28                  | 1            |                         |                                 |                   |                             |            |
| Add Admin Card         |                     | Issuer       | ▼ Add                   |                                 | _                 |                             |            |
| Total: 0 Prev          | Page:               | Next         |                         |                                 | 0                 | Delete                      | Delete All |
| 🗌 Index                | I                   | )            |                         | Issuing Dat                     | te                |                             | Туре       |
|                        |                     |              |                         |                                 |                   |                             |            |
|                        |                     |              |                         |                                 |                   |                             |            |
| EGS Access             |                     |              |                         |                                 |                   |                             |            |
| Field Name Ex          | planation           |              |                         |                                 |                   |                             |            |
| Import Access Tal      | -                   |              |                         |                                 |                   |                             |            |
|                        |                     | • •          |                         |                                 |                   |                             |            |

Click the <Browse> to choose to import remote access list file (access List.csv) and then clicking <Update> can batch import remote access rule.

#### Access Table

According to entrance guard access rules have been added, you can choose single or multiple rules on this list to delete operation.

| Add Access Rule     |                                                                               |  |  |
|---------------------|-------------------------------------------------------------------------------|--|--|
| Name(necessar<br>y) | User name                                                                     |  |  |
| Location            | Virtual extension number, used to make position call instead of real number.  |  |  |
|                     | It might be taken with unit number, or room number.                           |  |  |
|                     | RFID/IC card number. You can manually fill in the first 10 digits of the card |  |  |
| ID                  | number or select the existing card number                                     |  |  |

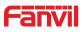

| Number                                | User phone number                                                                                                    |
|---------------------------------------|----------------------------------------------------------------------------------------------------|
| Card State                            | Enable or disable holder's RFID card                                                                                                    |
| Fwd Number                            | Call forwarding number when above phone number is unavailable.                                                                                                    |
| Department                            | Card holder's department                                                                                                    |
| Access Code                           | <ul> <li>1/ When the door phone answers the call from the corresponding <phone< li=""> <li>Num&gt; user, then the <phone num=""> user can input the access code via keypad to unlock the door remotely.</phone></li> <li>2/ The user's private password should be input via keypad for local door unlocking. The private password format is Location * Access Code.</li> </phone<></li></ul> |
| Position                              | Card holder's position                                                                                                    |
| Double Auth                           | When the feature is enabled, private password inputting and RFID reading must be matched simultaneously for door unlocking.                                                                                                    |
| Туре                                  | Host: the door phone would answer all call automatically.<br>Guest: the door phone would ring for incoming call, if the auto answer is<br>disabled.                                                                                                    |
| Profile                               | It is valid for user access rules (including RFID/IC, access code, etc.) within corresponding time section. If NONE is selected, the feature would be taken effect all day.                                                                                                    |
| Profile Setting                       |                                                                                                    |
| Profile                               | There are 4 sections for time profile configuration                                                                                                    |
| Profile Name                          | The name of profile to help administrator to remember the time definition                                                                                                    |
| Status                                | If it is yes, the time profile would be taken effect. Other time sections not included in the profiles would not allow users to open door                                                                                                    |
| Start Time                            | The start time of section                                                                                                    |
| End Time                              | The end time of section                                                                                                    |
| Administrator Ta                      | able                                                                                                    |
| Add Admin Card                        | You should input the top 10 digits of RFID card numbers. for example, 0004111806, selected the type of admin card, click <add>.</add>                                                                                                    |
| Type: Issuer and                      | revocation                                                                                                    |
| entrance guard in                     | uard is in normal state, swipe card (issuing card) would make<br>to the issuing state, and then you can swipe a new card, which the card would<br>database; when you swipe the issuing card again after cards added                                                                                                    |
| done, entrance g                      | uard would return to normal state. Delete card operation is the same with                                                                                                    |
|                                       | upport up to 10 admin cards, 5000 copies of ordinary cards.                                                                                                    |
|                                       | ng state, swiping deleted card is invalid.                                                                                                    |
| · · · · · · · · · · · · · · · · · · · | uing Date and Type of admin card                                                                                                    |
| Delete                                | Clicking <delete> would delete the selected admin card in the list.</delete>                                                                                                    |
| Delete All                            | Click <delete all="">, to delete all admin card lists.</delete>                                                                                                    |

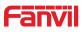

## (6) EGS Logs

EGS Logs is used to record the log to open the door, no matter it's success or failure. It supports up to 200 thousand record, the latest record will be displayed on the top. Once the total record reaches the limit value 200 thousand, the new record will replace the oldest record. To export the record, user can right click "Click here to Save Logs" and select "Save link as" to save the log to a CSV format file.

| → System       |                                                                                 |  |  |  |  |  |  |
|----------------|---------------------------------------------------------------------------------|--|--|--|--|--|--|
| > Network      | Door Open Log                                                                   |  |  |  |  |  |  |
|                | Page : Prev Next Delete All Click here to Save Logs                             |  |  |  |  |  |  |
| › Line         | Door Result Time Access Name Access ID Type                                     |  |  |  |  |  |  |
| > EGS Setting  |                                                                                 |  |  |  |  |  |  |
| › EGS Access   |                                                                                 |  |  |  |  |  |  |
| > EGS Logs     |                                                                                 |  |  |  |  |  |  |
| > Door Lock    |                                                                                 |  |  |  |  |  |  |
| > Function Key |                                                                                 |  |  |  |  |  |  |
| › Alert        |                                                                                 |  |  |  |  |  |  |
| Field Name     | Explanation                                                                     |  |  |  |  |  |  |
| Door Open Log  | 9                                                                               |  |  |  |  |  |  |
| Result         | Show the results of the open the door (Succeeded or Failed)                     |  |  |  |  |  |  |
| Time           | The time of opening door.                                                       |  |  |  |  |  |  |
| Access Name    | If the door was opened by swipe card or remote unlocking door, the device       |  |  |  |  |  |  |
| Access Name    | would display remote access name.                                               |  |  |  |  |  |  |
|                | 1. If the opening door method is swiping card, it wound display the card number |  |  |  |  |  |  |
|                | 2. If the opening door way is remote access, it wound display the remote        |  |  |  |  |  |  |
| Access ID      | extension's number.                                                             |  |  |  |  |  |  |
|                | 3. If the opening door way is local access, there is no display information.    |  |  |  |  |  |  |
|                | Open type: 1. Local, 2. Remote, 3. Brush card (Temporary Card, Valid Card and   |  |  |  |  |  |  |
|                | Illegal Card).                                                                  |  |  |  |  |  |  |
|                | Note: there are three kinds of brushing card feedback results.                  |  |  |  |  |  |  |
| Туре           | 1. Temporary Card (only added) the card number, without adding other rules)     |  |  |  |  |  |  |
|                | <ol> <li>Valid Card (added access rules)</li> </ol>                             |  |  |  |  |  |  |
|                | 3. Illegal Card (Did not add information)                                       |  |  |  |  |  |  |
|                |                                                                                 |  |  |  |  |  |  |

## (7) Door Lock

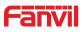

| System       | Current Lock Status  |             |
|--------------|----------------------|-------------|
|              | Door Lock 1:         | Door Close  |
| Network      | Door Lock Control    |             |
| Line         | Door Lock            |             |
|              | Action               | Door Open 🗸 |
| EGS Setting  | Open Mode            | Once V      |
|              |                      |             |
| EGS Access   |                      | Apply       |
|              | Auto Open Setting    |             |
| EGS Logs     | Sip Register Fail    |             |
|              | Line                 | Sip 1 🗸     |
| Door Lock    | Door Lock            | 1 🗸         |
|              | Waiting Time         | 180 (s)     |
| Function Key |                      |             |
|              | Network Connect Fail |             |
| Alert        | Door Lock            | 1 🗸         |
|              | Waiting Time         | 180 (s)     |
|              |                      |             |
|              |                      | Apply       |

| Field Name       | Explanation                                                                       |  |  |  |  |
|------------------|-----------------------------------------------------------------------------------|--|--|--|--|
| Current Lock S   | tatus                                                                             |  |  |  |  |
| Door Lock        | Display the current lock status.                                                  |  |  |  |  |
| Door Lock Con    | trol                                                                              |  |  |  |  |
| Door Lock        | Door lock code                                                                    |  |  |  |  |
| Action           | Action to open/close the door                                                     |  |  |  |  |
|                  | The action of door open mode:                                                     |  |  |  |  |
|                  | #1 The door will open after choose the "once" and it will return to normal status |  |  |  |  |
| Open Mode        | after timeout.                                                                    |  |  |  |  |
|                  | #2 The door will open after choose the "always" and it will keep the open status  |  |  |  |  |
|                  | until someone close the door via Web/TR-069.                                      |  |  |  |  |
| Auto Open Set    | ting                                                                              |  |  |  |  |
| Set the door ope | en when "SIP registration failed" and "Network connection failed".                |  |  |  |  |
| Sip Register     | Enable "SIP registration failed" to open the door automatically.                  |  |  |  |  |
| Fail             |                                                                                   |  |  |  |  |
| Line             | Select the line information when "SIP registration failed" is enabled.            |  |  |  |  |
| Door Lock        | Select "SIP registration failed" to automatically open the door lock.             |  |  |  |  |
| Waiting Time     | Set the duration of door open.                                                    |  |  |  |  |
| Network          | Enable "Notwork connection foiled" to open the deer outematically                 |  |  |  |  |
| Connect Fail     | Enable "Network connection failed" to open the door automatically.                |  |  |  |  |
| Door Lock        | Select "SIP registration failed" to open the door automatically.                  |  |  |  |  |
| Waiting Time     | Set the duration of door open.                                                    |  |  |  |  |

# (8) Function Key

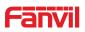

| System                    |                     |             |         |                 |                       |      |        |               |   |
|---------------------------|---------------------|-------------|---------|-----------------|-----------------------|------|--------|---------------|---|
| Network                   | Function Key Settin |             |         |                 |                       |      |        |               |   |
|                           | Key                 | Туре        |         | Number 1        | Number 2              | Line | 10 M   | Subtype       |   |
| Line                      | DSS Key 1           | Hot Key     | ✓ 8:    | 102             |                       | SIP1 | ✓ Spe  | eed Dial      | ~ |
|                           | Advanced Settings   |             |         |                 |                       |      |        |               |   |
| EGS Setting               | Use Function Ke     | v to Answer | Enable  | ~               | Use Hot Key to Hangup | Er   | able 🗸 | ]             |   |
| EGS Access                | Hot Key Dial Mo     | le Select   | Main-Se | condary 🗸       |                       |      |        |               |   |
|                           | Call Switched Ti    | ne          | 16      | (5~50)Second(s) |                       |      |        |               |   |
| EGS Logs                  | Day Start Time      |             | 06:00   | (00:00~23:59)   | Day End Time          | 18   | 8:00   | (00:00~23:59) |   |
| Door Lock<br>Function Key |                     |             |         |                 | Apply                 |      |        |               |   |
| Alert                     |                     |             |         |                 |                       |      |        |               |   |

### > Key Event

You might set up the key type with the Key Event.

| Key       | Туре        | Number 1 | Number 2          | Line          | Subtype                                   |
|-----------|-------------|----------|-------------------|---------------|-------------------------------------------|
| DSS Key 1 | Key Event 🔻 |          |                   | SIP1 V        | ОК                                        |
|           |             | A        | pply              |               | None<br>Dial<br>Release<br>OK<br>Handfree |
| Туре      | Subtype     | Usage    | 1                 |               |                                           |
|           | None        | No res   | ponding           |               |                                           |
|           | Dial        | Dialing  | function          |               |                                           |
| Key Event | Release     | Delete   | password input, c | ancel dialing | g input and end                           |
|           |             | call     |                   |               |                                           |
|           | OK          | identifi | cation key        |               |                                           |

### > Hot Key

You might enter the phone number in the input box. When you press the shortcut key, equipment would dial preset telephone number. This button can also be used to set the IP address: you can press the shortcut key to directly make an IP call.

| Key       | Туре      | Number 1 | Number 2 | Line | Subtype    |   |
|-----------|-----------|----------|----------|------|------------|---|
| DSS Key 1 | Hot Key 🔻 |          |          | SIP1 | Speed Dial | • |
|           | ,         |          | 51V      |      | Speed Dial |   |
|           |           | Δι       | pply     |      | Intercom   |   |

| Туре    | Number      | Line       | Subtype    | Usage                                         |
|---------|-------------|------------|------------|-----------------------------------------------|
|         | Fill the    | The SIP    |            | Using Speed Dial mode together with           |
| Hot Key | called      | account    | Speed Dial | Enable Speed Dial Hangup Enable v, can define |
|         | party's SIP | correspond |            | whether this call is allowed to be hung up    |

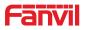

|  | account or | ing lines |          | by re-pressing the speed dial key.         |
|--|------------|-----------|----------|--------------------------------------------|
|  | IP address |           |          |                                            |
|  |            |           |          |                                            |
|  |            |           |          | In Intercom mode, if the caller's IP phone |
|  |            |           | Intercom | supports Intercom feature, the device can  |
|  |            |           |          | automatically answer the Intercom calls    |

### > Multicast

Multicast function is to deliver voice streams to configured multicast address; all equipment monitored the multicast address can receive and play it. Using multicast functionality would make deliver voice one to many which are in the multicast group simply and conveniently.

The DSS Key multicast web configuration for calling party is as follow:

| Key       | Туре        | Number 1 | Number 2 | Line   | Subtype                        |
|-----------|-------------|----------|----------|--------|--------------------------------|
| DSS Key 1 | Multicast 🔹 |          |          | SIP1 • | G.722                          |
|           | ) () (-     | A        | oply     |        | G.711A<br>G.711U<br>G.722      |
|           |             |          |          |        | G.723.1<br>G.726-32<br>G.729AB |

| Туре      | Number                                                   | Subtype  | Usage                           |
|-----------|----------------------------------------------------------|----------|---------------------------------|
|           |                                                          | G.711A   | Nerrowhand anosch adding (4Khz) |
|           | Set the host IP address                                  | G.711U   | Narrowband speech coding (4Khz) |
| Multicast | and port number; they<br>must be separated by a<br>colon | G.722    | Wideband speech coding (7Khz)   |
| wullicast |                                                          | G.723.1  |                                 |
|           |                                                          | G.726-32 | Narrowband speech coding (4Khz) |
|           |                                                          | G.729AB  |                                 |

#### $\diamond$ operation mechanism

You can define the DSS Key configuration with multicast address, port and used codec. The device can configure via WEB to monitor the multicast address and port. When the device makes a multicast, all devices monitoring the address can receive the multicast data.

#### ♦ calling configuration

If the device is in calls, or it is three-way conference, or initiated multicast communication, the device would not be able to launch a new multicast call.

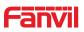

| System      |                                                                                                    |    |
|-------------|----------------------------------------------------------------------------------------------------|----|
| Network     | Tamper Alarm Settings                                                                                                    |    |
| ine         | Alarm command     Tamper_Alarm     Reset command     Tamper_Reset       Reset Alerting Status     Reset     Ring Type     Default 🗸                                                          |    |
| GS Setting  | Apply                                                                                                    |    |
| GS Access   | Server Settings                                                                                                    |    |
| GS Logs     | Server Address Send message to the server when the alarm is triggere<br>Message:Alarm_Info:Description=i23S IP Door Phone;SIP<br>User=5528;Mac=0c:38:3e:1e:61:dd;IP=172.18.2.185;port=Input1 | ed |
| oor Lock    | Apply                                                                                                    |    |
| unction Key |                                                                                                    |    |
| Alert       |                                                                                                    |    |

| Field Name      | Explanation                                                              |  |  |  |  |
|-----------------|--------------------------------------------------------------------------|--|--|--|--|
| Tamper Alarm    | Settings                                                                 |  |  |  |  |
| Tamper Alarm    | When the selection is enabled, the tamper detection enabled              |  |  |  |  |
| Alarm           | When detected someone tampering the equipment, will be sent alarm to the |  |  |  |  |
| command         | corresponding server                                                     |  |  |  |  |
| Reset           | When the equipment receives the command of reset from server, the        |  |  |  |  |
| command         | equipment will stop alarm                                                |  |  |  |  |
| Reset Alerting  | Directly stop the clarm from equipment in the Webpege                    |  |  |  |  |
| Status          | Directly stop the alarm from equipment in the Webpage                    |  |  |  |  |
| Ring Type       | Set the Ring Type                                                        |  |  |  |  |
| Server settings |                                                                          |  |  |  |  |
| Server          | Set the Alert measure and condite appointing conver                      |  |  |  |  |
| Address         | Set the Alert message and send to specific server                        |  |  |  |  |

# E.Appendix

# 1. Technical parameters

| Commun    | ommunication protocolSIP 2.0(RFC-3261) |                     |
|-----------|----------------------------------------|---------------------|
| Main chip | oset                                   | Broadcom            |
| Kovo      | DSS Key                                | 1 (Stainless steel) |
| Keys      | Numeric keyboard                       | Support             |
|           | MIC                                    | 1                   |
| Audio     | Speaker                                | 3₩/4Ω               |
|           | Volume control                         | Adjustable          |

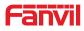

|                                        | Full duplex speakerphone | Support (AEC)                                   |  |  |  |  |
|----------------------------------------|--------------------------|-------------------------------------------------|--|--|--|--|
| Speech                                 | Protocols                | RTP                                             |  |  |  |  |
| flow                                   | Decoding                 | G.729、G.723、G.711、G.722、G.726                   |  |  |  |  |
| Ports Active Switched<br>Output<br>WAN |                          | 12V/650mA DC                                    |  |  |  |  |
|                                        |                          |                                                 |  |  |  |  |
|                                        |                          | 10/100BASE-TX s Auto-MDIX, RJ-45                |  |  |  |  |
| RFID/IC card reader                    |                          | EM4100 (125Khz)                                 |  |  |  |  |
|                                        |                          | MIFARE One(13.56Mhz)                            |  |  |  |  |
| Power supp                             | oly mode                 | 12V / 1A DC or PoE                              |  |  |  |  |
| PoE                                    |                          | PoE                                             |  |  |  |  |
| Cables                                 |                          | CAT5 or better                                  |  |  |  |  |
| Shell Mater                            | ial                      | Cast aluminium panel, Cast aluminium back shell |  |  |  |  |
| Working ter                            | mperature                | -40°C to 70°C                                   |  |  |  |  |
| Working hu                             | ımidity                  | 10% - 95%                                       |  |  |  |  |
| Storage temperature                    |                          | -40°C to 70°C                                   |  |  |  |  |
| Installation                           | way                      | Wall mounted or In-wall                         |  |  |  |  |
| Dimension                              |                          | Wall mounted: 223*130*74mm                      |  |  |  |  |
| Dimension                              |                          | In-wall: 270*150*61mm                           |  |  |  |  |
| Package size                           | ze                       | 310x175x115mm                                   |  |  |  |  |
| Equipment                              | weight                   | 1500g                                           |  |  |  |  |
| Gross weig                             | ht                       | 1800g                                           |  |  |  |  |

## 2. Basic functions

- 2 SIP lines
- PoE Enabled
- Full-duplex speakerphone (HF)
- Numeric keypad (Dial pad or Password input)
- Intelligent DSS Keys (Speed Dial/intercom etc.)
- Wall mounted / In-wall
- Integrated RFID/IC Card reader
- 1 indoor switch interface
- 1 electric lock relay
- Anti-tamper switch
- External power supply
- Door phone: call, password, RFID/IC card, indoor switch
- Protection level: IP65, IK10, CE/FCC

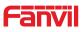

# 3. Schematic diagram

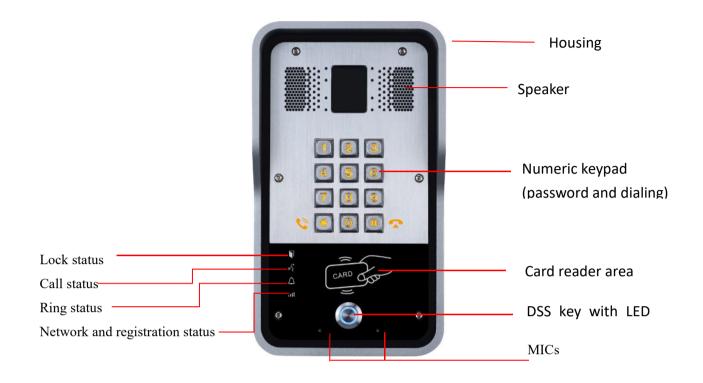

# F. Other instructions

# 1. Open door modes

- Local
  - ♦ Press indoor switch, which is installed and connected with device, to unlock the

door.

| Day Start Time         | 06:00 (00:00-23:59) | Day End Time                    | 18:00 (00:00-23:59) |
|------------------------|---------------------|---------------------------------|---------------------|
| Address of Log Server  | 0.0.0.0             | Port of Log Server              | 514                 |
| Enable Log Server      | Disable 💌           | Enable Indoor Open              | Enable 💌            |
| Enable Card Reader     | Enable 💌            | Limit Talk Duration             | Disable<br>Enable   |
| Door Unlock Indication | Long beeps 💌        | Remote Access Code Check Length | 4 (1~6)             |
|                        |                     | Apply                           |                     |

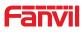

### 2. Management of card

| Add Administrator>>   |                 |     |        |
|-----------------------|-----------------|-----|--------|
| ID                    | 0003476384      | Add |        |
| Туре                  | Issuer          |     |        |
| Add Administrator>>   |                 |     |        |
| ID                    | 0003408919      | Add |        |
| Туре                  | Revocation 💙    |     |        |
| Administrator Table>> |                 |     |        |
| ID                    | Date            |     | Туре   |
| 0003476384            | JAN 01 02:09:04 |     | Issuer |

JAN 01 02:09:29

#### Method 1: used to add cards for starters typically

0003408919

| Card Reader Working Mode                  | Card Issuing  |              |
|-------------------------------------------|---------------|--------------|
| Talk Duration                             | Normal        | 0) Second(s  |
|                                           | Card Issuing  | o) second(:  |
| Local password                            | Card Revoking |              |
|                                           |               | - 5          |
|                                           |               | 1            |
| Card Reader Working Mode                  | Normal 🔻      | ]            |
| Card Reader Working Mode<br>Talk Duration | Normal        | 0) Second(s) |
|                                           |               | 0) Second(s) |

#### Access Table >>

Click here to Save Access Table

Revocation

| Tot | al: 2 | Pre      | v Page: 1  | •      | Next          |                 |               |                |                | 0       | Dele  | ete Dele               | te All        |
|-----|-------|----------|------------|--------|---------------|-----------------|---------------|----------------|----------------|---------|-------|------------------------|---------------|
|     | Index | Name     | ID         | Depart | ment Position | Location Number | Fwd<br>Number | Access<br>Code | Double<br>Auth | Profile | Туре  | Issuing<br>Date        | Card<br>State |
|     | 1     | joe      | 0000127423 |        |               |                 |               |                | Disable        | None    | Guest | 2017/06/29<br>17:31:23 | Enable        |
|     | 2     | zhangsan | 0123031310 |        |               |                 |               |                | Disable        | None    | Guest | 2017/06/29<br>17:30:58 | Enable        |

Method 2: used to add cards for professionals

#### Methods 3: use to add few cards

| Name       |          | * | Location    |             | 0 |
|------------|----------|---|-------------|-------------|---|
| ID.        |          | T | Number      |             |   |
| Card State | Enable 🔻 |   | Fwd Number  |             |   |
| Department |          |   | Access Code |             | 0 |
| Position   |          |   | Double Auth | Disable 🔻 🚺 |   |
| Гуре       | Guest 🔻  |   | Profile     | None 🔻      |   |

Note: you can also use the USB card reader connected with PC to get cards ID automatically.

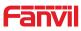

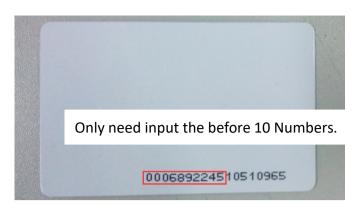

#### Method 1: used to batch delete cards for starters.

| Card Reader Working Mode | Card Revoking 🔻               |              |
|--------------------------|-------------------------------|--------------|
| Talk Duration            | Normal<br>Card Issuing        | 0) Second(s) |
| Local password           | Card Revoking                 |              |
| Card Reader Working Mode | Normal                        | 1            |
| Talk Duration            | Normal                        | 0) Second(s) |
| Local password           | Card Issuing<br>Card Revoking | 0,00000000   |

Method 2: used to batch add cards for intermediates.

Method 3: use to batch delete cards or delete few cards.

|      |       |          |            |           |            |          |        |               |                |                | _       |       | to Save Acce           |               |
|------|-------|----------|------------|-----------|------------|----------|--------|---------------|----------------|----------------|---------|-------|------------------------|---------------|
| Tota | al: 2 | Pre      | Page: 1    |           | Vext       |          |        |               |                |                | 0       | Dele  | ete Dele               | te All        |
|      | Index | Name     | ID         | Departmen | t Position | Location | Number | Fwd<br>Number | Access<br>Code | Double<br>Auth | Profile | Туре  | Issuing<br>Date        | Card<br>State |
|      | 1     | joe      | 0000127423 |           |            |          |        |               |                | Disable        | None    | Guest | 2017/06/29<br>17:31:23 | Enable        |
|      | 2     | zhangsan | 0123031310 |           |            |          |        |               |                | Disable        | None    | Guest | 2017/06/29 17:30:58    | Enabl         |